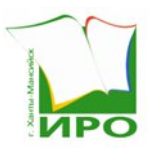

Автономное учреждение дополнительного профессионального образования Ханты-Мансийского автономного округа - Югры «Институт развития образования»

## **ПРИКАЗ**

О внесении изменений в приказ АУ «Институт развития образования» от 17 мая 2024 года № 10/42-П-151 «Об утверждении регламента проведения государственной итоговой аттестации по образовательным программам основного общего образования в форме основного государственного экзамена по учебному предмету «Информатика» в компьютерной форме в 2024 году»

22.05.2024 г. Ханты-Мансийск

В соответствии с Порядком проведения государственной итоговой аттестации по образовательным программам основного общего образования, утвержденным приказом Министерства просвещения Российской Федерации и Федеральной службы по надзору в сфере образования и науки от 4 апреля 2023 года № 232/551 (далее – Порядок проведения ГИА-9), приказом Министерства просвещения Российской Федерации и Федеральной службы по надзору в сфере образования и науки от 18 декабря 2023 года № 954/2117 «Об утверждении единого расписания и продолжительности проведения основного государственного экзамена по каждому учебному предмету, требований к использованию средств обучения и воспитания при его проведении в 2024 году» (далее – Единое расписание), приказом Департамента образования и науки Ханты-Мансийского автономного округа – Югры от 19 октября 2023 года № 10-П-2624 «Об утверждении циклограмм подготовки приказов, регламентирующих проведение государственной итоговой аттестации по образовательным программам основного общего и среднего общего образования, единого государственного экзамена на территории Ханты-Мансийского автономного округа-Югры в 2023/2024 учебном году, дополнительном (сентябрьском) периоде 2024 года», учитывая рекомендации по подготовке и проведению государственной итоговой аттестации по образовательным программам основного общего образования в 2024 году, направленные письмом Федеральной службы по надзору в сфере образования и науки от 16 января 2024 года № 04-4, в целях обеспечения проведения

10/42-П-158

государственной итоговой аттестации по образовательным программам основного общего образования в форме основного государственного экзамена по учебному предмету «Информатика» в компьютерной форме в Ханты-Мансийском автономном округе – Югре в 2024 году

## ПРИКАЗЫВАЮ:

1. Приложение к приказу АУ «Институт развития образования» от 17 мая 2024 года № 10/42-П-151 «Об утверждении регламента проведения государственной итоговой аттестации по образовательным программам основного общего образования в форме основного государственного экзамена по учебному предмету «Информатика» в компьютерной форме в 2024 году» изложить в редакции, согласно приложению к настоящему приказу.

2. Контроль за исполнением настоящего приказа возложить на заместителя директора АУ «Институт развития образования», Котельникову Г.Н.

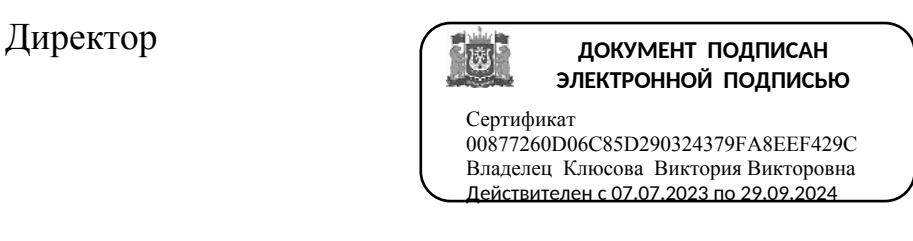

В.В.Клюсова

Регламент проведения государственной итоговой аттестации по образовательным программам основного общего образования в форме основного государственного экзамена по учебному предмету «Информатика» в компьютерной форме в 2024 году (далее – Регламент)

# 1. Общие положения

1.1. Настоящий Регламент разработан в соответствии с:

порядком проведения государственной итоговой аттестации по образовательным программам основного общего образования, утвержденным приказом Министерства просвещения Российской Федерации и Федеральной службы по надзору в сфере образования и науки (далее – Рособрнадзор) от 4 апреля 2023 года № 232/551 (далее – Порядок проведение ГИА-9);

приказом Министерства просвещения Российской Федерации и Федеральной службы по надзору в сфере образования и науки от 18 декабря 2023 года № 954/2117 «Об утверждении единого расписания и продолжительности проведения основного государственного экзамена по каждому учебному предмету, требований к использованию средств обучения и воспитания при его проведении в 2024 году»;

кодификатором проверяемых требований к результатам освоения основной образовательной программы основного общего образования и элементов содержания для проведения основного государственного экзамена (далее – ОГЭ) по информатике, утвержденным федеральным государственным бюджетным научным учреждением «Федеральный институт педагогических измерений»;

спецификацией контрольных измерительных материалов для проведения в 2024 году ОГЭ по информатике, утвержденным федеральным государственным бюджетным научным учреждением «Федеральный институт педагогических измерений»;

демонстрационным вариантом контрольных измерительных материалов (далее – КИМ) ОГЭ 2024 года по информатике, утвержденным федеральным государственным бюджетным научным учреждением «Федеральный институт педагогических измерений»;

методическими рекомендациями по подготовке и проведению государственной итоговой аттестации по образовательным программам основного общего образования в 2024 году, направленными письмом Федеральной службы по надзору в сфере образования и науки (Рособрнадзор) от 16 января 2024 года № 04-4 (далее – методические документы).

1.2. Регламент определяет инструкции, особенности проведения государственной итоговой аттестации по образовательным программам основного общего образования (далее – ГИА) по учебному предмету «информатика», требования к оснащению пунктов проведения экзаменов (далее – ППЭ), требования к лицам, привлекаемым к проведению ГИА по учебному предмету «информатика».

1.3. ОГЭ по информатике проводится в компьютерной форме (далее – КОГЭ). При проведении КОГЭ каждому участнику экзамена предоставляется автоматизированное рабочее место (далее – АРМ) (компьютер или ноутбук) без выхода в сеть «Интернет» с установленной специализированной программой «Станция КОГЭ» (далее – станция КОГЭ) и набором стандартного программного обеспечения (далее – ПО) (текстовые редакторы, редакторы электронных таблиц, редактор презентаций, среды программирования на языках: Школьный алгоритмический язык, C#, C++, Pascal, Java, Python,) знакомых участнику экзамена версий (Приложение 1).

1.4. КИМ предоставляются в электронном виде и отображаются на станции КОГЭ. Ответы на задания вносятся участниками в электронном виде посредством интерфейса станции КОГЭ, согласно инструкции к заданиям.

1.5. КИМ по информатике состоит из двух частей:

Часть 1 КИМ по информатике включает 10 заданий с кратким ответом в виде числа или строки символов.

Часть 2 КИМ по информатике состоит из 5 заданий, включающих в себя 2 задания с кратким ответом в виде числа или строки символов и 3 задания с развёрнутым ответом в виде файла.

По содержанию, проверяемым результатам освоения основной образовательной программы основного общего образования задания КИМ ОГЭ по информатике включают следующие разделы:

- раздел 1 «Цифровая грамотность» - 4 задания;

- раздел 2 «Теоретические основы информатики» - 6 заданий;

- раздел 3 «Алгоритмы и программирование» - 3 задания;

- раздел 4 «Информационные технологии» - 2 задания.

Время выполнения экзаменационной работы по информатике - 150 минут (2 часа 30 минут). Для участников ОГЭ с ограниченными возможностями здоровья (далее - ОВЗ), участников экзамена – детей-инвалидов и инвалидов продолжительность выполнения экзаменационной работы увеличивается на 1,5 часа.

## 2. Требования к аудиториям в ППЭ

2.1.В аудиторию с обычным принципом рассадки распределяется не более 15 участников, в аудиторию со специализированным принципом рассадки – не более 3 участников.

2.2.Рекомендуется располагать АРМ со станцией КОГЭ по периметру аудитории с посадкой спиной к центру аудитории при условии охвата всех рабочих мест участников и организаторов видеонаблюдением. При этом нумерацию рабочих мест можно осуществить в три ряда: все компьютеры (ноутбуки), расположенные вдоль одной стены, считать одним рядом, нумерацию мест в ряду осуществлять слева направо (стоя лицом к рассматриваемому ряду).

2.3. В ППЭ, в которых производится печать регистрационных бланков в аудитории, в каждой аудитории устанавливается АРМ с установленным специализированным ПО «Станция для печати» (далее – станция для печати) и подключенным принтером.

2.4. В аудитории должно присутствовать не менее 2 организаторов.

2.5. Параметры электрических сетей ППЭ должны позволять одновременно обеспечить электропитание для планируемого количества АРМ со станциями КОГЭ, АРМ со станциями для печати регистрационных бланков, подключенных к ним принтеров, и техники, расположенной в штабе ППЭ (необходимо учитывать дополнительные потребители электроэнергии).

2.7. Рабочее место участника должно обеспечивать комфортную работу как с ручкой и бумагой, так и с клавиатурой и мышью.

3. Подготовка к проведению экзамена

3.1. Не позднее чем за 2 недели до КОГЭ технический специалист должен:

- получить перечень стандартного ПО, предоставляемого обучающемуся во время экзамена, определенному Департаментом образования и науки Ханты-Мансийского автономного округа – Югры (далее – Департамент) (текстовые редакторы, редакторы электронных таблиц, редактор презентаций, среды программирования на языках: Школьный алгоритмический язык, С#, C++, Pascal, Java, Python) (далее – перечень ПО);

- проверить соответствие технических характеристик компьютеров (ноутбуков), на которые будут установлены станции КОГЭ, предъявляемым требованиям для установки станции КОГЭ, а также минимальным требованиям, обеспечивающим стабильную работу версий стандартного ПО, предоставляемого участнику КОГЭ, включённых в перечень ПО;

- присвоить всем компьютерам (ноутбукам), включая резервные, уникальный в рамках ППЭ номер компьютера на весь период проведения экзаменов (если не был присвоен ранее);

- установить (начать установку) на компьютеры (ноутбуки), предназначенные для использования в качестве станций КОГЭ, стандартное ПО, предоставляемое участнику экзамена во время экзамена в соответствии с перечнем ПО;

- разместить ярлыки для запуска ПО на рабочем столе операционной системы;

- получить от руководителя ППЭ основной и резервный флеш-накопители для хранения материалов;

- сохранить материалы на основной и резервный флеш-накопители;

- передать основной и резервный флеш-накопители для хранения материалов руководителю ППЭ на хранение в сейфе Штаба ППЭ.

3.2. До проведения контроля технической готовности к КОГЭ технический специалист должен получить материалы:

- дистрибутив станции КОГЭ;

- дистрибутив станции для печати;

- дистрибутив ПО «Станция сканирования» (далее – станция сканирования);

- дистрибутив ПО «Станция авторизации» (далее – станция авторизации);

- параметры доступа в личный кабинет ГИА-9 (далее – ЛК ГИА-9);

- файл токена ОГЭ и пароль к нему;

- информацию о задействованных аудиториях.

3.3. Не ранее чем за 5 календарных дней, но не позднее 17:00 по местному времени календарного дня, предшествующего экзамену, и до проведения контроля технической готовности технический специалист должен:

- завершить техническую подготовку ППЭ к экзамену;

- получить у руководителя ППЭ переданный на хранение основной флешнакопитель для хранения материалов, в случае неработоспособности основного флеш-накопителя для хранения материалов использовать резервный флешнакопитель.

3.4. В штабе ППЭ необходимо подготовить и установить АРМ для станций для печати регистрационных бланков (в случае печати в штабе ППЭ) из расчета 1 основная станция не более чем на 3 аудитории и не менее 1 резервной, АРМ для станции авторизации из расчета 1 основная станция и не менее 1 резервной, АРМ для станции сканирования из расчета 1 основная станция и не менее 1 резервной.

3.5. После установки и настройки станций авторизации до проведения контроля технической готовности необходимо получить КИМ для станций для печати посредством основной станции авторизации. КИМ для станций КОГЭ необходимо получить по защищенным каналам связи.

3.6. В каждой аудитории ППЭ необходимо подготовить и установить ПО на АРМ для станций для печати регистрационных бланков (в случае печати в аудиториях ППЭ) из расчета 1 основная станция в каждой аудитории и не менее 1 резервной на каждые 4 аудитории, АРМ для станций КОГЭ из расчета 1 основная станция на каждого запланированного участника и не менее 1 резервной станции на каждые 5 основных станций.

3.7. Не ранее 2-х рабочих дней до экзаменационного дня и не позднее 17:00 дня, предшествующего экзамену, технический специалист ППЭ, совместно с руководителем ППЭ и членом ГЭК в ППЭ, на каждом АРМ станции КОГЭ обязан:

- проверить, при необходимости, скорректировать настройки экзамена по соответствующему учебному предмету: код ППЭ, номер аудитории, место в аудитории (ряд и место);

- выбрать предмет (25 – Информатика (КОГЭ)) и дату экзамена;

- выбрать этап проведения (досрочный, основной или дополнительный)

- загрузить электронный КИМ;

- проверить настройки системного времени и даты;

- выбрать параметры отображения времени таймера экзамена;

- проверить корректность отображения тестового КИМ;

- сохранить код активации экзамена;

- выгрузить акт технической готовности экзамена.

3.8. Готовность аудиторий проведения к сдаче экзамена подтверждается протоколом технической готовности ППЭ к экзамену в компьютерной форме (форма ППЭ-01-01-К) (Приложение 2). Указанный протокол удостоверяется подписью члена ГЭК в ППЭ совместно с техническим специалистом и руководителем ППЭ.

3.9. После подготовки всех станций, которые планируется использовать во время проведения экзаменов в системе мониторинга готовности ППЭ, необходимо передать статус «Контроль технической готовности завершен» посредством основной станции авторизации.

3.10. В ЛК ППЭ загружаются акты технической готовности со станции КОГЭ.

3.11. Во время выполнения заданий участники экзамена работают с черновиком КОГЭ установленной формы (приложение 9).

Черновики КОГЭ необходимо заранее подготовить:

а) обеспечить тиражирование необходимого количества черновиков КОГЭ;

б) проставить на каждом листе черновика КОГЭ штамп организации, на базе которой расположен ППЭ.

Черновик КОГЭ содержит справочную информацию о процедуре проведения КОГЭ.

Черновик КОГЭ выдается участнику вместе с бланком регистрации.

В аудитории ППЭ должно быть предусмотрено наличие черновиков. Черновики выдаются по запросу участника КОГЭ.

## 4. Проведение ОГЭ в компьютерной форме по учебному предмету «информатика»

4.1. В день проведения экзамена организаторы в аудитории/вне аудитории, должны прибыть в ППЭ не позднее 08.00 часов по местному времени, зарегистрироваться у ответственного за регистрацию организатора, руководителя ППЭ и пройти инструктаж у руководителя ППЭ по процедуре проведения экзамена не позднее 08.30 по местному времени.

4.2. Организаторы в аудитории должны получить у руководителя ППЭ:

- информацию о назначении ответственных организаторов в аудитории и распределении по аудиториям ППЭ;

- списки участников ГИА-9 в аудитории, форма ППЭ-05-01 (Приложение 3);

- протокол проведения ГИА-9 в аудитории, форма ППЭ-05-02-К (Приложение 4);

- ведомости коррекции персональных данных участников ГИА-9 в аудитории, форма ППЭ-12-02 (Приложение 5);

- ведомости учета времени отсутствия участников экзамена в аудитории, форма ППЭ-12-04-МАШ (Приложение 6);

- расшифровку кодов образовательных организаций, форма ППЭ-16 (Приложение 7);

- инструкцию для участников ОГЭ, зачитываемую организатором в аудитории (Приложение 8);

- черновики КОГЭ (Приложение 9);

- черновики;

- инструкции для участников экзамена по работе с программным обеспечением (Приложение 10);

- таблички с номерами аудиторий;

- код активации экзамена;

- пакет (конверт А4) для упаковки использованных черновиков (один на аудиторию);

- пакеты (конверты А4) для упаковки бланков регистрации участников экзамена.

Черновики КОГЭ выдаются участникам экзамена вместе с бланками регистрации, черновики выдаются только во время экзамена по запросу участников экзамена – в случае если им не хватит места для записей в черновике КОГЭ (включая оборотные стороны его листов).

4.3. Не позднее 9.00 по местному времени организаторам в аудитории необходимо пройти в аудиторию, проверить ее готовность к экзамену и приступить к выполнению обязанностей.

Организатору в аудитории необходимо:

- вывесить у входа в аудиторию один экземпляр списка участников ГИА (форма ППЭ-05-01);

- подготовить на доске необходимую информацию для заполнения регистрационных полей в бланках для записи ответов в соответствии с полученной у руководителя ППЭ памяткой с кодировкой (форма ППЭ-16);

- разложить на столы инструкции для участников экзамена по работе с программным обеспечением;

- совместно с техническим специалистом проверить работоспособность рабочих станций КОГЭ участников экзамена.

4.4. Технический специалист должен прибыть в ППЭ не позднее 7.30 и проверить работоспособность всех технических средств, планируемых к использованию во время проведения экзамена.

4.5. Не позднее 9:00 по местному времени технический специалист ППЭ во всех аудиториях запускает ПО «станция КОГЭ» на всех компьютерах в каждой аудитории.

4.6. В 9.30 технический специалист на основной станции авторизации совместно с членом ГЭК получает ключ доступа к ЭМ для станций для печати (файл с расширением .dat), в ЛК ППЭ получает ключ для расшифровки КИМ на станциях КОГЭ (файл с расширением .key). Технический специалист записывает ключи на флеш-накопитель для переноса данных между станциями ППЭ.

Получив ключ доступа к ЭМ для станций печати, технический специалист и член ГЭК обходят все станции для печати регистрационных бланков. На каждой станции для печати регистрационных бланков технический специалист выполняет загрузку ключа доступа к ЭМ. После загрузки ключа доступа к ЭМ член ГЭК выполняет его активацию. Для этого он на станции для печати регистрационных бланков вводит пароль к токену ОГЭ.

Получив ключ доступа к КИМ для станций КОГЭ, технический специалист обходит все станции КОГЭ. На каждой станции КОГЭ технический специалист выполняет загрузку ключа доступа к КИМ.

4.7. В случае печати регистрационных бланков участникам экзамена в штабе ППЭ после получения ключа доступа к ЭМ технический специалист совместно с руководителем ППЭ на каждой станции для печати вводят количество ЭМ (равное количеству участников экзамена в аудитории, номер которой используется в настройках станции для печати) для печати регистрационных бланков и запускает процедуру печати ЭМ (процедура печати может быть инициирована, если техническим специалистом и членом ГЭК ранее

был загружен и активирован ключ доступа к ЭМ). Технический специалист совместно с руководителем ППЭ выполняют печать регистрационных бланков и проверяют качество печати (отсутствие белых и темных полос, текст хорошо читаем и четко пропечатан). По окончании проверки подтверждают качество печати в станции для печати и распечатывают следующий комплект. После печати регистрационных бланков для участников аудитории, номер которой используется в настройках станции для печати, с помощью функционала дополнительная печать технический специалист совместно с руководителем ППЭ выполняют печать регистрационных бланков для аудиторий, для которых нет настроенных станций для печати. Всего с одной станции для печати можно распечатать регистрационные бланки не более чем на 3 аудитории.

После печати регистрационных бланков в штабе ППЭ руководитель ППЭ, в соответствии с данными рассадки из ведомости ППЭ-05-02-К, упаковывает регистрационные бланки в конверты для каждой аудитории и выдаёт организаторам в аудитории.

4.8. При входе участников экзамена в аудиторию ответственный организатор в аудитории должен:

- сверить данные документа, удостоверяющего личность участника экзамена, с данными в форме ППЭ-05-02-К. В случае расхождения персональных данных участника экзамена в документе, удостоверяющем личность, с данными в форме ППЭ-05-02-К ответственный организатор заполняет форму ППЭ 12-02;

- сообщить участнику экзамена номер его места в аудитории.

4.9. Организатор в аудитории должен:

- проверить, чтобы участник экзамена занял отведенное ему место строго в соответствии со списком участников экзамена в аудитории ППЭ;

- следить, чтобы участники экзамена не менялись местами;

- напомнить участникам экзамена о запрете иметь при себе средства связи, электронно-вычислительную технику, фото-, аудио- и видеоаппаратуру, справочные материалы, письменные заметки и иные средства хранения и передачи информации;

- предупредить участников экзамена о том, что в аудитории ведется видеонаблюдение.

4.10. До начала экзамена организаторы в аудитории должны провести инструктаж участников экзамена. Первая часть инструктажа проводится с 9:50 и включает в себя информирование участников экзамена о порядке и процедуре проведения экзамена.

4.11. В случае печати регистрационных бланков в аудиториях не ранее 10:00 организатор в аудитории, ответственный за печать ЭМ, вводит количество регистрационных бланков (равное фактическому количеству участников экзамена в данной аудитории) для печати и запускает процедуру печати регистрационных бланков (процедура печати может быть инициирована, если техническим специалистом и членом ГЭК ранее был загружен и активирован ключ доступа к ЭМ). Ответственный организатор в аудитории выполняет печать регистрационных бланков. Организатор, ответственный за проверку качества ЭМ, проверяет качество печати регистрационного бланка (отсутствие белых и темных полос, текст хорошо читаем и четко пропечатан). По окончании проверки сообщает результат организатору, ответственному за печать ЭМ, для подтверждения качества печати на станции для печати. Качественные регистрационные бланки размещаются на столе для выдачи участникам, некачественный откладывается. Далее организаторы распечатывают следующий комплект.

4.12. Организаторы раздают регистрационные бланки участникам экзамена в аудитории в произвольном порядке. Далее начинается вторая часть инструктажа, при проведении которой необходимо:

- дать указание участникам экзамена проверить качество напечатанных бланков регистрации (при печати регистрационных бланков в штабе ППЭ выявления брака, необходимо запросить новый бланк регистрации через организатора вне аудитории, в случае печати регистрационных бланков в аудитории на станции для печати необходимо забраковать некачественный бланк, с помощью функционала дополнительная печать, распечатать новый бланк регистрации, выдать участнику);

дать указание участникам экзамена приступить к заполнению регистрационных полей бланков ответов (в том числе участник должен поставить свою подпись в соответствующем поле регистрационных полей бланков);

- дать указание участникам экзамена внести номер бланка регистрации на станцию КОГЭ в соответствующее поле, ознакомиться с инструкцией и перейти на страницу регистрации участника экзамена;

- проверить соответствие заполненных регистрационных полей на бланке регистрации у каждого участника экзамена (ФИО, серия и номера документа, удостоверяющего личность) с документом, удостоверяющем личность. В случае обнаружения ошибочного заполнения регистрационных полей бланка регистрации организаторы в аудитории дают указание участнику экзамена внести соответствующие исправления;

- проверить совпадение номера бланка регистрации, введённого участником экзамена на станцию КОГЭ с бумажного бланка регистрации. В случае ошибочного заполнения организаторы в аудитории дают указание участнику экзамена внести соответствующие исправления на станции КОГЭ. В случае верного заполнения организаторы в аудитории подтверждают корректность на станции КОГЭ;

- после заполнения всеми участниками экзамена бланка регистрации следует указать участникам экзамена на необходимость записывать ответы на экзаменационные задания в соответствующих полях черновика КОГЭ, так как в случае замены станции КОГЭ на резервную во время экзамена потребуется заново ввести все ответы в новую станцию КОГЭ;

- объявить и зафиксировать на доске код активации экзамена, предварительно выданный руководителем ППЭ;

- объявить начало, продолжительность и время окончания выполнения экзаменационной работы и зафиксировать их на доске.

После проведения указанных процедур начинается процесс выполнения экзаменационной работы участниками экзамена.

4.13. После объявления начала экзамена и начала выполнения экзаменационной работы всеми участниками экзамена на станциях КОГЭ

организатор в аудитории сообщает организатору вне аудитории информацию об успешном начале экзамена.

4.14. После получения информации от руководителя ППЭ о начале экзамена во всех аудиториях ППЭ технический специалист по указанию руководителя ППЭ в ЛК ППЭ передает статус «Экзамен начался», в систему мониторинга посредством станции авторизации передает статус «Экзамены успешно начались».

4.15. Если участник ОГЭ опоздал на экзамен, он допускается к сдаче экзамена в установленном порядке, при этом время окончания экзамена не продлевается, о чем сообщается участнику.

4.16. Во время выполнения экзаменационной работы участниками экзамена организатор в аудитории должен:

- не допускать переписывания участниками экзамена заданий КИМ в черновики КОГЭ, черновики;

- не допускать выноса из аудиторий инструкций по использованию станции КОГЭ, черновиков КОГЭ, черновиков, бланков регистрации, письменных принадлежностей, письменных заметок и иных средств хранения и передачи информации;

- не допускать фотографирования ЭМ и черновиков КОГЭ, черновиков участниками экзамена, а также организаторами или техническими специалистами.

Участникам КОГЭ подробно разъясняются правила работы за компьютером (ноутбуком), в том числе необходимость периодически делать перерывы в работе непосредственно с монитором. Во время таких перерывов участники КОГЭ могут продолжить работать над решением экзаменационных заданий, используя черновик КОГЭ или черновики. Также участники КОГЭ могут выполнять известные им упражнения для глаз.

Рекомендуется первый такой перерыв сделать не позднее чем через полчаса после начала работы за компьютером (ноутбуком), далее через каждые 20 минут. Решение о времени начала и окончания перерыва участник КОГЭ принимает самостоятельно.

Организатор не должен препятствовать использованию участниками экзамена программы Microsoft Windows «Калькулятор», предназначенной для выполнения вычислительных операций, а также графического редактора Microsoft Paint.

4.17. При выходе участника экзамена из аудитории необходимо проверить оставленные им на рабочем столе бланк регистрации, черновики, комплектность черновика КОГЭ и инструкции по использованию станции КОГЭ.

4.18. В случае возникновения технических сбоев в работе станции КОГЭ организатор в аудитории (через организатора вне аудитории) приглашает технического специалиста ППЭ для восстановления работоспособности: оборудования, системного ПО, ПО «Станция КОГЭ», стандартного ПО, предоставляемого участнику для выполнения заданий.

В случае восстановления работоспособности экзамен продолжается, время выполнения экзаменационной работы для участника КОГЭ не увеличивается, т.к. участник продолжает работу с тем же КИМ. Время окончания экзамена соответствует тому, что указано на доске.

При необходимости станция КОГЭ заменяется на резервную. Выполнение экзаменационной работы участником экзамена осуществляется с тем же бланком регистрации (следовательно, и с тем же КИМ КОГЭ), время экзамена для участника экзамена не продлевается. Член ГЭК и организатор в аудитории информируют участника экзамена о необходимости повторного ввода ответов на задания, которые были выполнены на вышедшей из строя станции КОГЭ. Организатор в аудитории ставит соответствующую метку в поле «Замена станции КОГЭ» в форме ППЭ-05-02-К.

При невозможности восстановления или замены станции, по усмотрению участника КОГЭ, возможно завершение экзаменационной работы досрочно по объективным причинам с возможностью повторного прохождения экзамена в резервные сроки соответствующего периода проведения экзаменов (участнику предоставляется новый КИМ КОГЭ) в резервный день.

В данном случае принимается решение, что участник экзамена не завершил экзамен по объективным причинам с оформлением соответствующего акта (форма ППЭ-22) (Приложение 11) и по решению председателя ГЭК допускается к экзамену по информатике в резервные сроки соответствующего периода.

4.19. При установлении факта наличия у участников экзамена средств связи и электронно-вычислительной техники, фото-, аудио- и видеоаппаратуры, справочных материалов, письменных заметок и иных средств хранения и передачи информации во время проведения ОГЭ или иного нарушения ими порядка проведения ГИА-9 такие участники удаляются с экзамена. В этом случае ответственный организатор совместно с членом (членами) ГЭК, руководителем ППЭ должен:

- заполнить форму ППЭ-21 (Приложение 12) в Штабе ППЭ в зоне видимости камер видеонаблюдения;

- в аудитории завершить экзамен на станции КОГЭ, нажав кнопку «Завершить экзамен» и пройдя далее до получения на экране контрольной суммы. Дальнейшие действия выполнит технический специалист после завершения экзамена в аудитории;

- в аудитории переписать в соответствующее поле бланка регистрации этого участника экзамена контрольную сумму, автоматически сформированную на станции КОГЭ, поставить в поле «Удален из ППЭ в связи с нарушением порядка проведения ГИА» соответствующую отметку и поставить свою подпись в соответствующем поле;

- в аудитории ППЭ внести соответствующую запись в форму ППЭ-05-02-К и переписать контрольную сумму с бланка регистрации в соответствующее поле.

Рекомендуется продемонстрировать на камеру видеонаблюдения средство связи и электронно-вычислительной техники, фото-, аудио- и видеоаппаратуры, справочные материалы, письменные заметки и иные средства хранения и передачи информации, обнаруженные у участника экзамена. На камеру проговорить, какой именно предмет обнаружен и его содержание (в случае обнаружения письменных заметок).

4.20. В случае, если участник экзамена по состоянию здоровья или другим объективным причинам не может завершить выполнение экзаменационной работы, он может покинуть ППЭ. Ответственный организатор должен пригласить организатора вне аудитории, который сопроводит такого участника экзамена к медицинскому работнику и пригласит члена (членов) ГЭК в медицинский кабинет. В случае согласия участника экзамена досрочно завершить экзамен заполняется форма ППЭ-22 в медицинском кабинете членом ГЭК и медицинским работником. Ответственный организатор и руководитель ППЭ ставят свою подпись в указанном акте. Ответственный организатор должен:

- в аудитории завершить экзамен на станции КОГЭ, нажав кнопку «Завершить экзамен» и пройдя далее до получения на экране контрольной суммы. Дальнейшие действия выполнит технический специалист после завершения экзамена в аудитории;

- в аудитории переписать в соответствующее поле бланка регистрации этого участника экзамена контрольную сумму, автоматически сформированную на станции КОГЭ, поставить соответствующую отметку в поле «Не завершил экзамен по объективным причинам» и поставить свою подпись в соответствующем поле;

- в аудитории внести соответствующую запись в форму ППЭ-05-02-К, в том числе переписав контрольную сумму с бланка регистрации в соответствующее поле.

4.21. В случае, если участник экзамена предъявил претензию по содержанию задания своего КИМ, необходимо зафиксировать суть претензии в служебной записке и передать ее руководителю ППЭ (служебная записка должна содержать информацию об уникальном номере КИМ, задании и содержании замечания). По завершению экзамена служебная записка передается заведующему Регионального центра оценки качества образования.

4.22. Каждый выход участника экзамена из аудитории фиксируется организаторами в ведомости учёта времени отсутствия участников экзамена в аудитории (форма ППЭ-12-04-МАШ). Если один и тот же участник экзамена выходит несколько раз, то каждый его выход фиксируется в ведомости в новой строке. При нехватке места на одном листе записи продолжаются на следующем листе (выдаётся в Штабе ППЭ по схеме, установленной руководителем ППЭ).

4.23. Участник экзамена, завершивший выполнение экзаменационной работы, может покинуть ППЭ. Организатору в аудитории необходимо принять у него бланк регистрации, убедиться в правильности переноса контрольной суммы и удостоверить данное действие своей подписью на бланке регистрации участника в специально отведённом поле, также принять черновик КОГЭ и черновики, инструкцию по использованию станции КОГЭ, перенести в форму ППЭ-05-02-К контрольную сумму, указанную участником экзамена в бланке регистрации, и получить его подпись в форме ППЭ-05-02-К.

4.24. За 30 минут и за 5 минут до окончания выполнения экзаменационной работы сообщить участникам экзамена о скором завершении выполнения экзаменационной работы и напомнить о необходимости проверить полноту и правильность внесения ответов на задания экзаменационной работы на станции КОГЭ и по окончании экзамена внести контрольную сумму, автоматически сформированную на основе введенных участником экзамена ответов в систему, в бланк регистрации.

4.25. За 15 минут до окончания выполнения экзаменационной работы организаторам в аудитории необходимо:

- пересчитать бланки регистрации в аудитории (испорченные и (или) имеющие полиграфические дефекты);

- неиспользованные черновики;

- отметить в форме ППЭ-05-02-К факты неявки на экзамен участников экзамена, а также проверить отметки фактов (в случае если такие факты имели место) удаления из ППЭ, не завершения выполнения экзаменационной работы, ошибок в документах.

5. Завершение экзамена КОГЭ

5.1. По окончании проведения экзамена организатор в аудитории должен:

- в центре видимости камер видеонаблюдения объявить, что выполнение экзаменационной работы окончено;

- попросить завершить экзамен на станции КОГЭ, нажав на кнопку «Завершить экзамен»;

- попросить перенести с экрана в бланк регистрации контрольную сумму, автоматически сформированную на основе введенных участником экзамена ответов в систему;

- попросить положить бланки регистрации и черновики на край стола;

- собрать у участников экзамена: бланки регистрации, проверив наличие и правильность переноса контрольной суммы и удостоверив данное действие своей подписью на бланке регистрации участника в специально отведённом поле; черновики; черновики КОГЭ; инструкции по использованию ПО станции КОГЭ;

- заполнить форму ППЭ-05-02-К, перенеся контрольную сумму из бланков регистрации и получив подписи у участников экзамена, предварительно дав им возможность убедиться в правильности переноса контрольной суммы;

- отметить в форме ППЭ-05-02-К время окончания экзамена (окончанием экзамена считается момент, когда аудиторию покинул последний участник);

- пригласить технического специалиста для выгрузки файлов ответов участников со станций КОГЭ;

- после выгрузки ответов участников со станций КОГЭ запечатать бланки регистрации участников экзамена;

- передать руководителю ППЭ сопроводительные документы (формы ППЭ), в том числе запечатанные в конверт бланки регистрации участников экзамена.

Организаторы в аудитории покидают ППЭ после передачи всех материалов, только по разрешению руководителя ППЭ.

5.2. Технический специалист по завершении экзамена в аудитории должен:

- выполнить экспорт ответов участников с каждой станции КОГЭ на флешнакопитель, в том числе ответов удаленных с экзамена участников и досрочно завершивших экзамен участников;

- сверить номер бланка регистрации и контрольную сумму на станции КОГЭ при формировании пакета работ участника.

При формировании пакета с ответами участника на каждой станции КОГЭ создаются 2 файла: зашифрованный файл, содержащий ответы участников (файл с расширением .out), и сопроводительный бланк к носителю ответов участников экзамена (файл в формате .pdf).

Все пакеты с ответами участников и сопроводительными бланками должны быть помещены в папку с номером аудитории в названии. Папки с ответами участников каждой аудитории должны быть помещены в одну папку от ППЭ с названием 25 КППЭ ДД.ММ.ГГГГ, где КППЭ – код ППЭ, ДД.ММ.ГГГГ – дата проведения экзамена.

5.3. После получения информации от руководителя ППЭ о завершении экзамена во всех аудиториях ППЭ технический специалист по указанию руководителя ППЭ в ЛК ППЭ передает статус «Экзамены завершены», в систему мониторинга посредством станции авторизации передает статус «Экзамены завершены».

5.4. После экспорта ответов участников на каждой станции КОГЭ технический специалист формирует и сохраняет на флеш-накопитель журналы со станций КОГЭ для передачи их в ЛК ППЭ;

5.5. Технический специалист завершает экзамен и выгружает журнал с каждой станции для печати для передачи их в систему мониторинга на станции авторизации;

5.6. Руководитель ППЭ совместно с членом ГЭК подписывают в штабе ППЭ формы 05-02-К из каждой аудитории. Член ГЭК заполняет форму ППЭ-10 (приложение 13). Руководитель ППЭ совместно с членом ГЭК заполняет формы ППЭ: ППЭ-13-01-К (приложение 14), ППЭ-13-03-К (приложение 15), ППЭ-14-01-К (приложение 16), ППЭ-14-02-К (приложение 17).

5.7. Технический специалист совместно с членом ГЭК и руководителем ППЭ загружает на станцию сканирования ключ доступа к ЭМ, сканирует регистрационные бланки участников, все заполненные формы ППЭ, проверяет качество сканированных материалов.

Технический специалист сохраняет на флеш-накопитель пакеты с электронными образами регистрационных бланков и форм ППЭ, сформированных на станции сканирования.

5.8. Пакеты с электронными образами бланков передаются в РЦОИ посредством станции авторизации. Архив с папкой, содержащей ответы участников с станций КОГЭ, передаются по защищенным каналам связи в МОУО для последующей передачи в РЦОИ.

5.9. Технический специалист в ЛК ППЭ передает журналы со станций КОГЭ, с помощью станции авторизации передает журналы со станций для печати в мониторинг.

5.10. После подтверждения приема на обработку пакетов с регистрационными бланками и формами ППЭ (статус пакетов на станции авторизации будет установлен «Подтвержден») технический специалист устанавливает на станции авторизации статус «Бланки переданы в РЦОИ».

5.10. Технический специалист завершает экзамен на станциях сканирования и выгружает журналы для передачи в систему мониторинга посредством станции авторизации, формирует журналы с основной и резервной станции авторизации. Передает журналы со станций в систему мониторинга посредством станции авторизации.

Перечень стандартного программного обеспечения, используемого при проведении основного государственного экзамена в компьютерной форме по учебному предмету «Информатика»

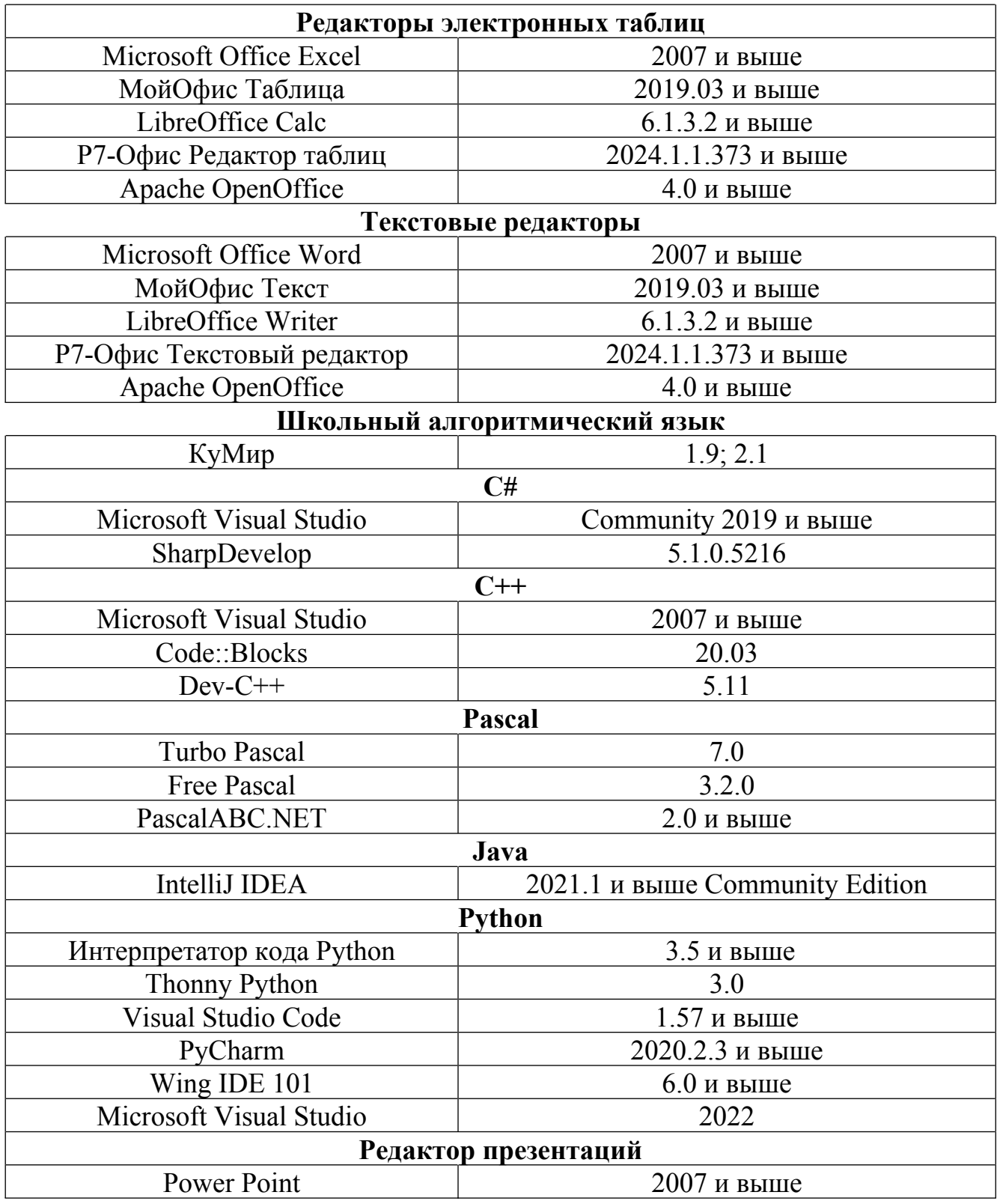

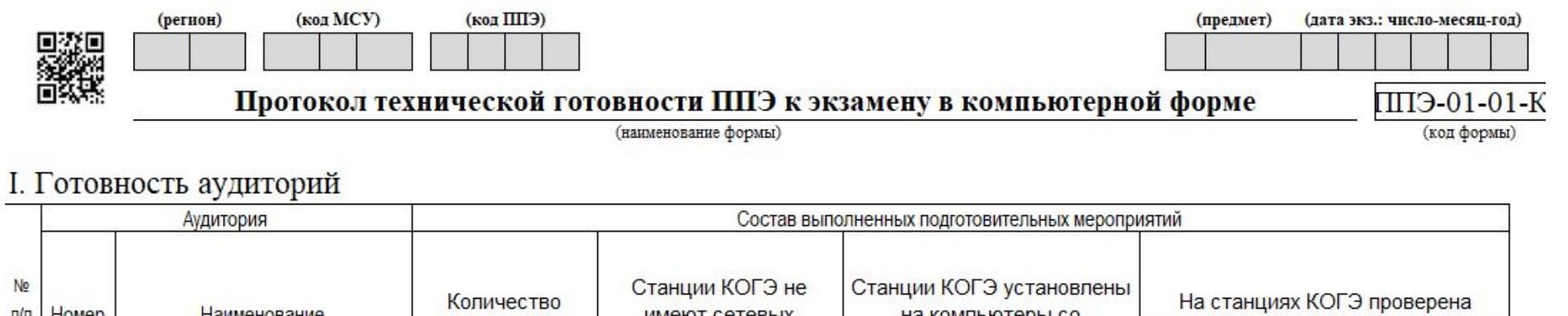

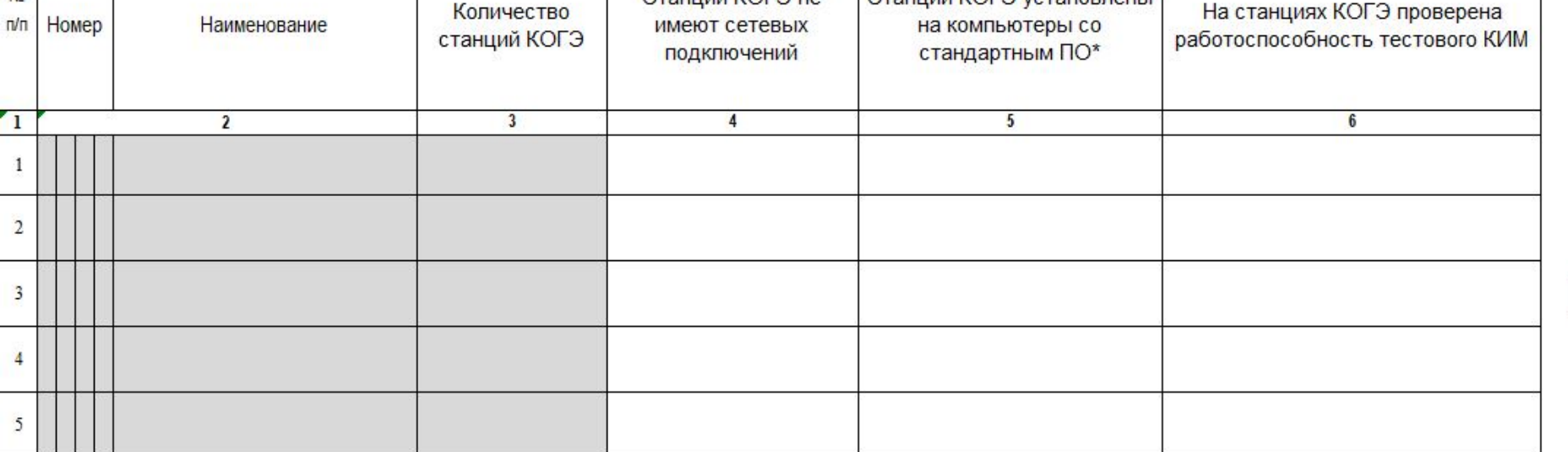

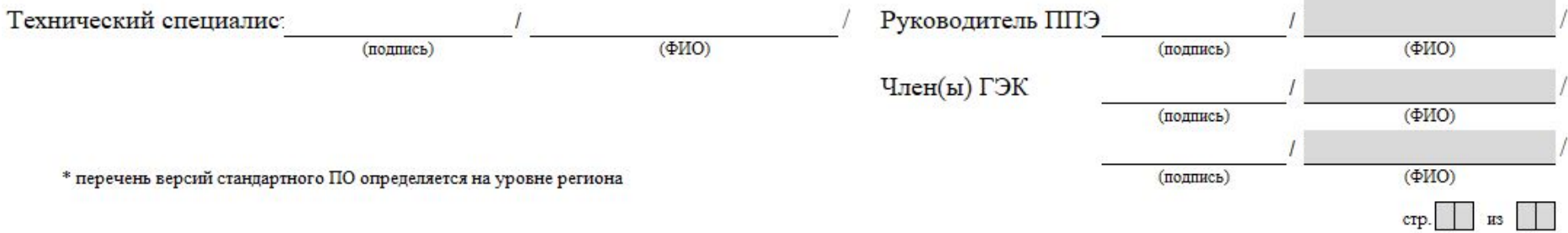

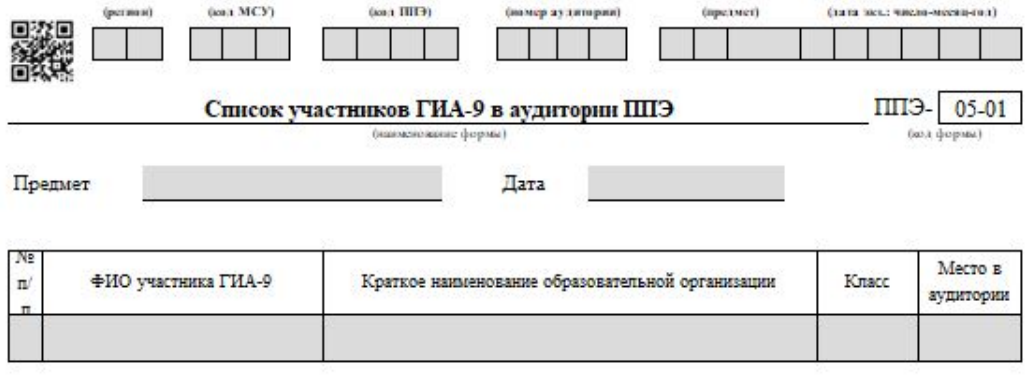

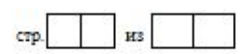

из

crp.

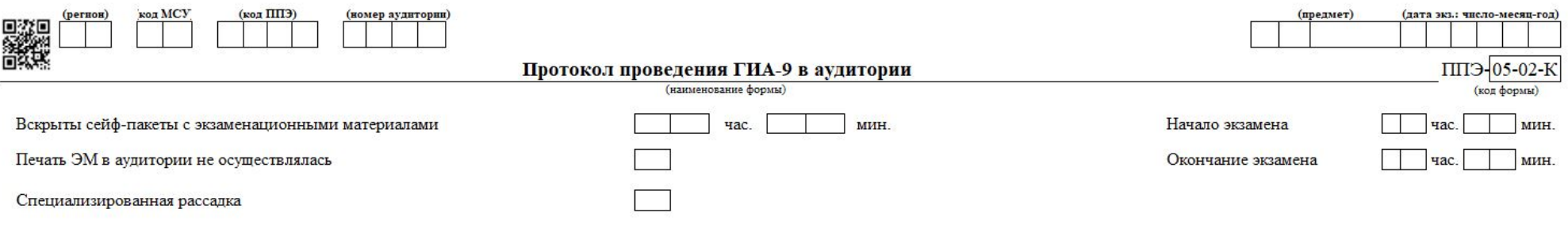

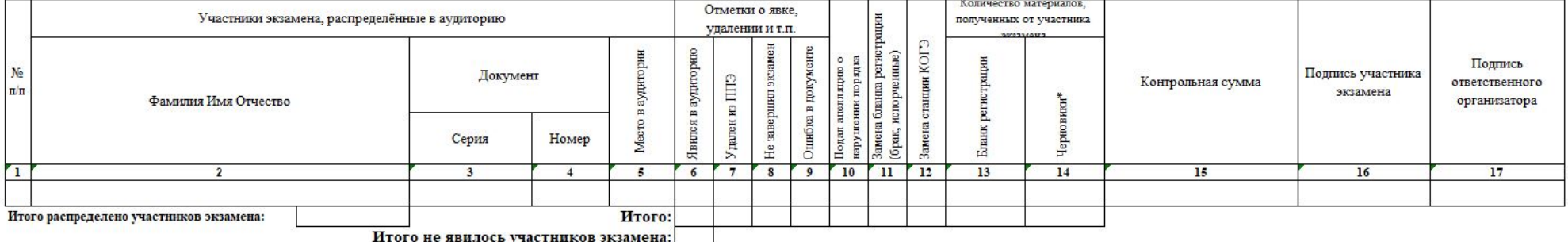

 $*$ считается: выданный черновик КОГЭ (комплект) - 1 шт., каждый дополнительно выданный лист бумаги для черновиков - 1 шт.

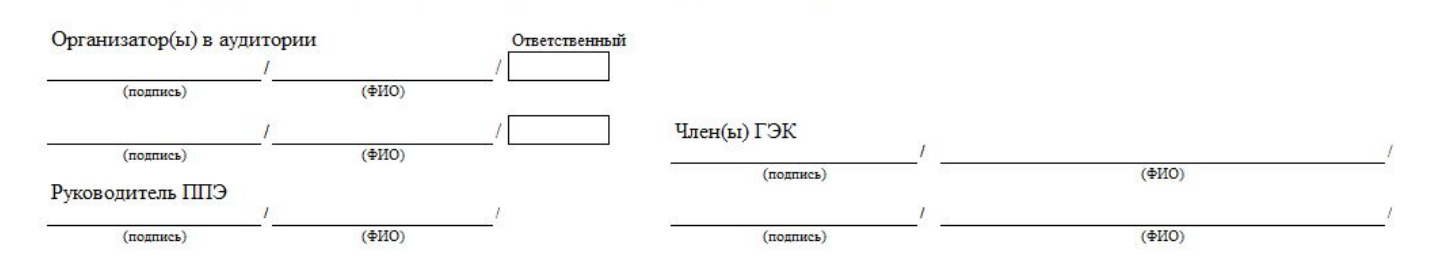

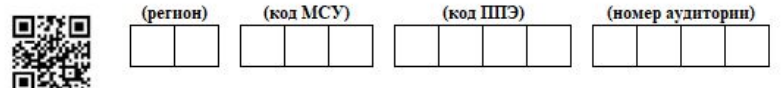

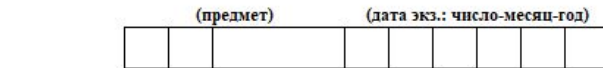

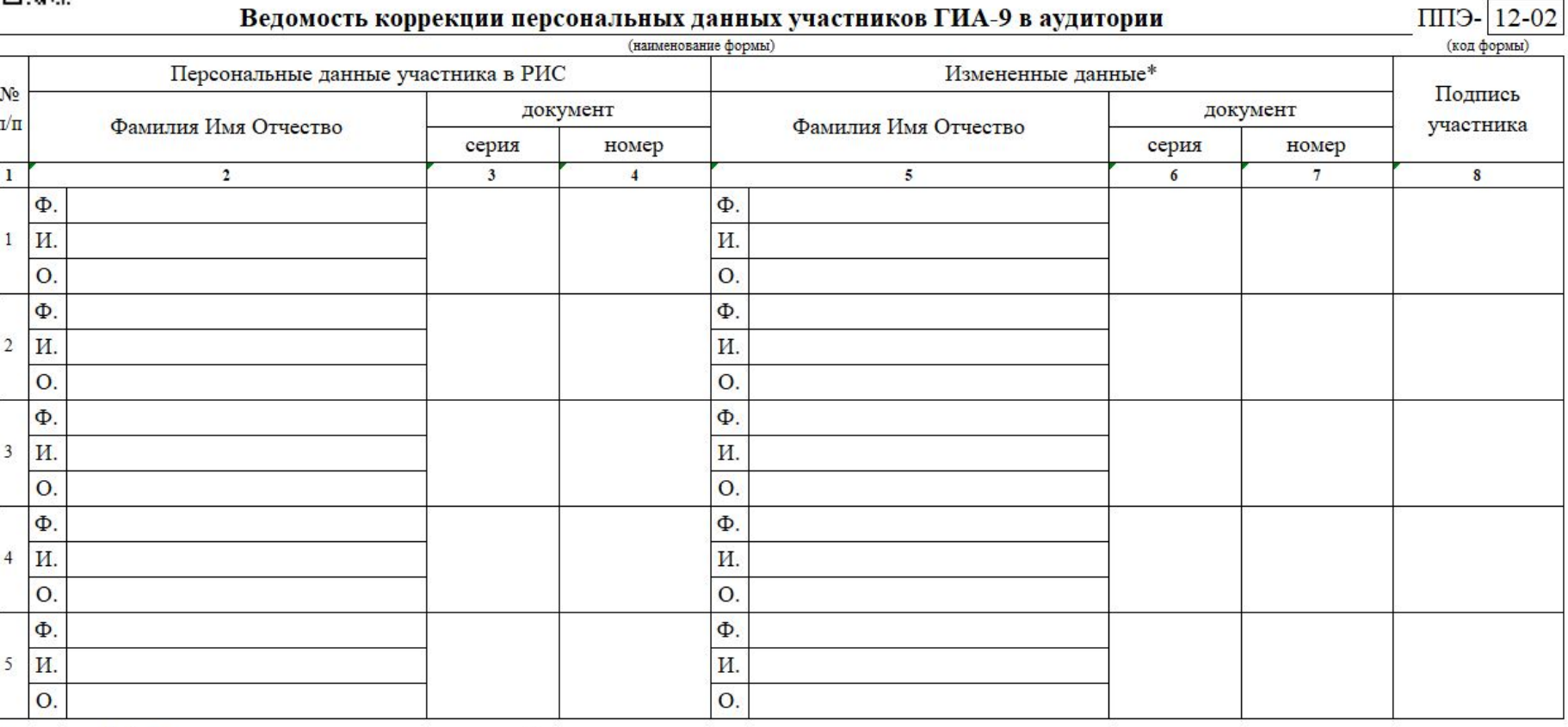

\* столбцы 5, 6, 7 заполняются только те, в которых зафиксировано несоответствие

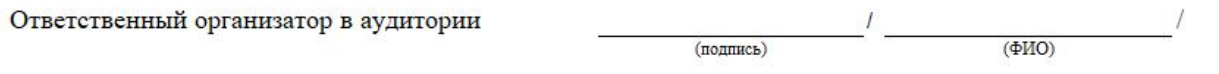

**Рорма ППР 12-04-МАН** 

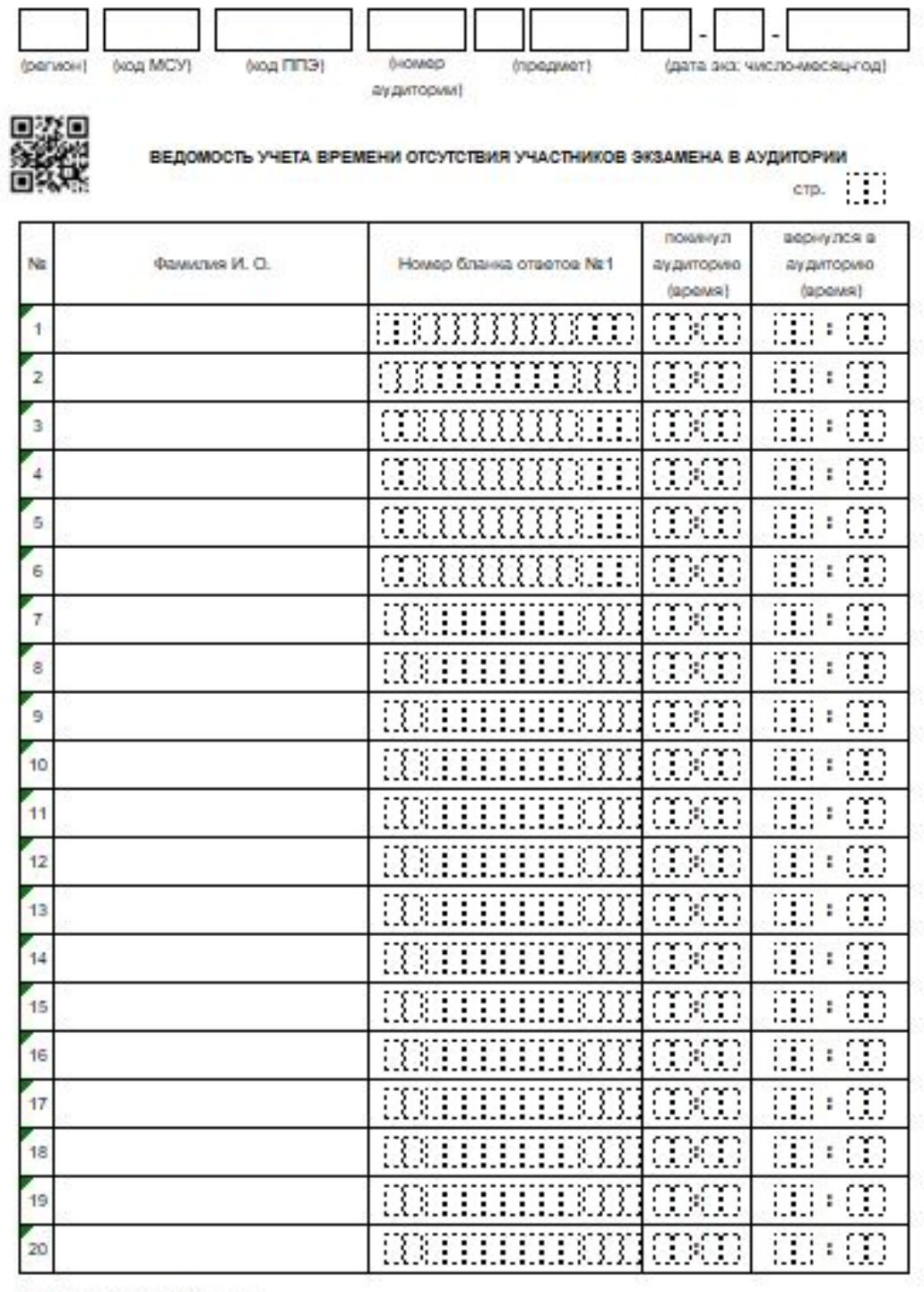

Организатор(ы) в аудитории

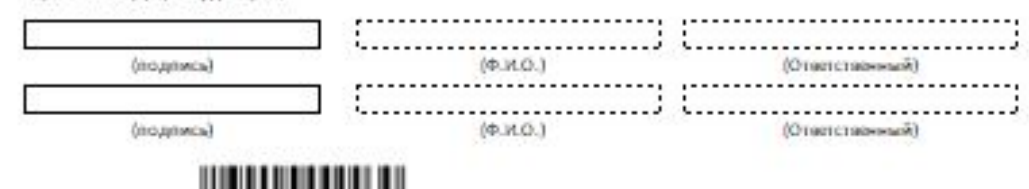

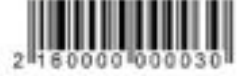

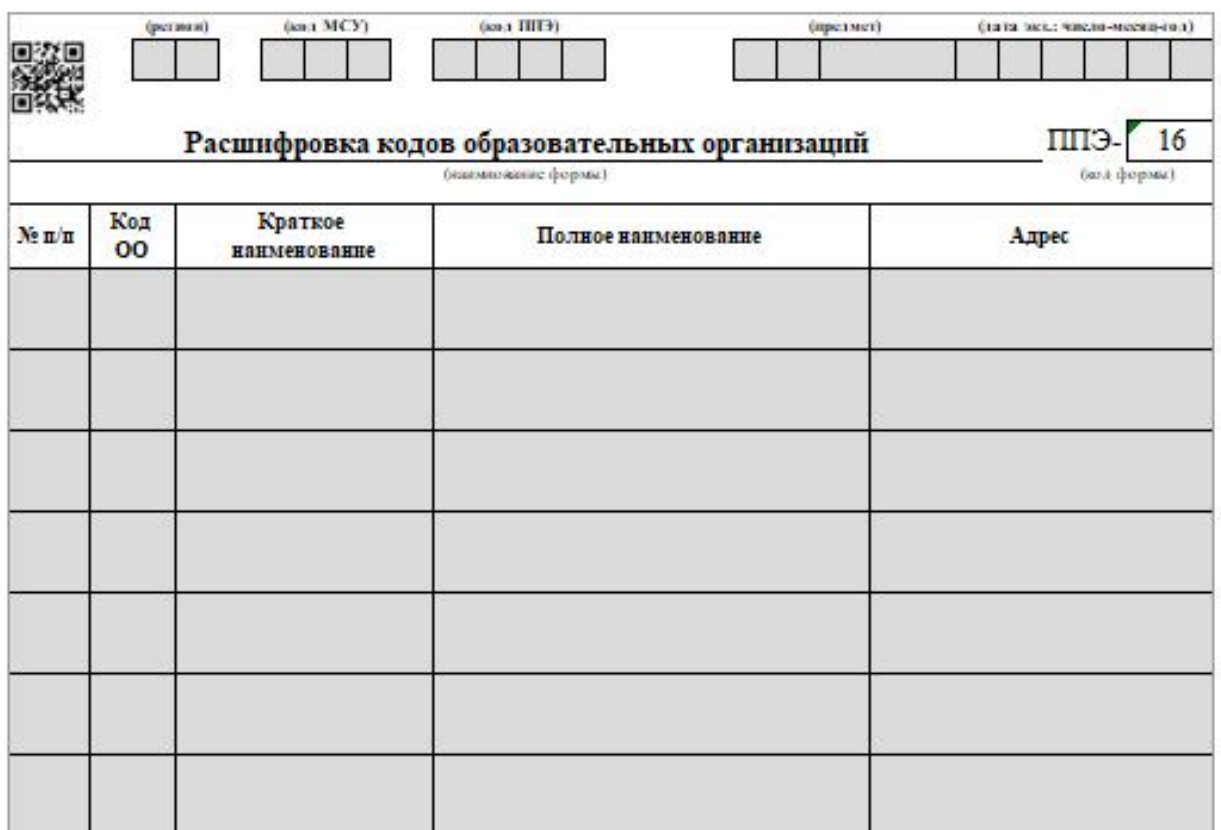

## Инструкция для участника экзамена, зачитываемая организатором в аудитории перед началом КОГЭ

*Первая часть инструктажа (начало проведения с 9.50 по местному времени):*

Текст, который выделен жирным шрифтом, должен быть прочитан участникам КОГЭ **слово в слово.** Это делается для стандартизации процедуры проведения экзаменов. *Комментарии, выделенные курсивом, не читаются участникам экзаменов. Они даны в помощь организатору*. Инструктаж и экзамен проводятся в спокойной и доброжелательной обстановке.

**Уважаемые участники экзамена! Сегодня вы сдаете экзамен по информатике в компьютерной форме.**

**Все задания составлены на основе школьной программы, поэтому каждый из вас может успешно сдать экзамен.**

**Вместе с тем напоминаем, что в целях предупреждения нарушений порядка проведения ОГЭ в аудиториях ППЭ ведется видеонаблюдение.**

**Во время проведения экзамена вы должны соблюдать установленный порядок проведения экзаменов и следовать указаниям организаторов.**

**В день проведения экзамена в ППЭ запрещается:**

**выполнять экзаменационную работу несамостоятельно, в том числе с помощью посторонних лиц;**

**общаться с другими участниками экзаменов во время проведения экзамена в аудитории;**

**иметь при себе средства связи, фото-, аудио- и видеоаппаратуру, электронно-вычислительную технику, справочные материалы, письменные заметки и иные средства хранения и передачи информации;**

**выносить из аудиторий и ППЭ черновик КОГЭ, черновики, экзаменационные материалы на электронном носителе, инструкцию для участников КОГЭ по использованию ПО для сдачи КОГЭ,**

**фотографировать экзаменационные материалы, черновики;**

**пользоваться справочными материалами, кроме тех, которые указаны в тексте КИМ и черновике КОГЭ;**

**переписывать задания из КИМ в черновики и в черновик КОГЭ;**

**перемещаться по ППЭ во время экзамена без сопровождения организатора;**

**разговаривать, пересаживаться, обмениваться любыми материалами и предметами.**

**В случае нарушения порядка проведения вы будете удалены из ППЭ.**

**Если вы заметили нарушения порядка проведения экзамена работниками ППЭ или другими участниками экзамена, вы имеете право подать апелляцию о нарушении порядка. Апелляция о нарушении порядка подается в день проведения экзамена члену ГЭК до выхода из ППЭ.**

**Ознакомиться с результатами ОГЭ вы сможете в своей школе.**

**Плановая дата ознакомления с результатами: \_\_\_\_\_***(назвать дату).*

**После получения результатов экзамена вы можете подать апелляцию о несогласии с выставленными баллами. Апелляция подается в течение двух рабочих дней после официального дня объявления результатов ОГЭ.**

**Апелляцию вы можете подать в своей школе.**

**Апелляция по вопросам содержания и структуры заданий по учебному предмету «информатика», о нарушении участником ГИА требований порядка, не рассматривается.**

**Обращаем ваше внимание, что во время экзамена на вашем рабочем столе, помимо экзаменационных материалов, могут находиться только:**

**черная гелевая или капиллярная ручка;**

**документ, удостоверяющий личность;**

**лекарства (при необходимости);**

**черновик КОГЭ, выданный в ППЭ;**

**инструкция для участника КОГЭ по использованию ПО для сдачи экзамена.**

**Во время выполнения экзаменационной работы для сохранения рабочих файлов – как тех, которые приложены к заданиям на станции КОГЭ, так и тех, которые вы создаёте самостоятельно, – необходимо использовать рабочую папку экзамена.**

**По всем вопросам, связанным с проведением экзамена (за исключением вопросов по содержанию КИМ), вы можете обращаться к нам. В случае необходимости выхода из аудитории оставьте ваши бланки регистрации, а также документ, удостоверяющий личность, черновик КОГЭ, черновики (при наличии), инструкцию для участника КОГЭ по использованию ПО для сдачи экзамена по информатике в компьютерной форме и письменные принадлежности на своем рабочем столе. На территории ППЭ вас будет сопровождать организатор. В случае плохого самочувствия незамедлительно обращайтесь к нам. В ППЭ присутствует медицинский работник. Напоминаем, что при ухудшении состояния здоровья и по другим объективным причинам вы можете досрочно завершить выполнение экзаменационной работы и прийти на пересдачу в резервные сроки проведения экзамена по соответствующему учебному предмету. Выполнение экзаменационной работы будет проходить на компьютере (ноутбуке). Настоятельно рекомендуем соблюдать гигиенические требования при работе с компьютером (ноутбуком) и периодически делать перерывы в работе с монитором. Во время таких перерывов вы можете продолжать работать над решением экзаменационных заданий, используя черновик КОГЭ или черновики. Также вы можете выполнять известные вам упражнения для глаз и на расслабление мышц плечевого пояса. Рекомендуется первый такой перерыв сделать не позднее чем через полчаса после начала работы за компьютером (ноутбуком), далее через каждые 20 минут.**

*Обратите внимание участников экзамена на следующий момент:*

**У вас на столах находится инструкция для участника КОГЭ по использованию ПО для сдачи экзамена по информатике в компьютерной форме. Эта инструкция будет вам доступна на протяжении всего экзамена. Ознакомьтесь с ней.**

*Сделайте паузу для ознакомления участников экзамена с указанной инструкцией.*

# *1) Вариант инструктажа при печати регистрационных бланков в аудиториях.*

*Не ранее 10:00 организатор в аудитории обращает внимание участников экзамена на станцию для печати*.

**Экзаменационные материалы с бланками регистрации поступили на станцию для печати в зашифрованном виде.**

**Бланки регистрации будут распечатаны и выданы вам. Печать начнётся ровно в 10:00.**

**Экзаменационные материалы с КИМ поступили на станции для сдачи экзамена по информатике в компьютерной форме в зашифрованном виде. Они будут доступны после выдачи бланков регистрации.**

*Не ранее 10.00 по местному времени организатор, ответственный за печать бланков регистрации, вводит количество бланков регистрации для печати и запускает процедуру печати.*

*Выполняется печать бланков регистрации и проверка качества печати бланка регистрации: отсутствие белых и темных полос, текст хорошо читаем и четко пропечатан; результат проверки сообщается организатору, ответственному за печать, для подтверждения качества печати на станции для печати. Качественный бланк регистрации размещается на столе для выдачи участникам, некачественный – откладывается.*

*Далее начинается вторая часть инструктажа.*

# **Вам выдаются напечатанные в аудитории ППЭ бланки регистрации, а также черновики КОГЭ.**

*Организатор в аудитории, ответственный за проведение инструктажа, раздает участникам распечатанные бланки регистрации в произвольном порядке, а также черновики КОГЭ.*

**Возьмите выданный бланк регистрации и проверьте качество его печати. В случае если вы обнаружили некачественную печать, обратитесь к нам.**

*Сделайте паузу для проверки участниками экзамена качества печати бланка регистрации. При обнаружении типографских дефектов замените бланк регистрации, выполнив дополнительную печать бланка регистрации.*

## *2) Вариант инструктажа при печати регистрационных бланков в штабе ППЭ.*

*Не ранее 10:00 организатор в аудитории обращает внимание участников экзамена на конверт с бланками регистрации, полученный от руководителя ППЭ*.

**Экзаменационные материалы с бланками регистрации поступили на в запечатанном конверте. Упаковка конверта не нарушена.**

*Продемонстрировать конверт и вскрыть его не ранее 10:00 по местному времени, используя ножницы.*

**В пакете находятся бланки регистрации.**

**Экзаменационные материалы с КИМ поступили на станции для сдачи экзамена по информатике в компьютерной форме в зашифрованном виде. Они будут доступны после выдачи бланков регистрации.**

**Вам выдаются бланки регистрации, а также черновики КОГЭ.**

*Организатор в аудитории раздает участникам распечатанные бланки регистрации в произвольном порядке, а также черновики КОГЭ.*

**Возьмите выданный бланк регистрации и проверьте качество его печати. В случае если вы обнаружили некачественную печать, обратитесь к нам.**

*Сделайте паузу для проверки участниками экзамена качества печати бланка регистрации. При обнаружении типографских дефектов замените бланк регистрации.*

*Далее следует текст инструктажа независимо от места печати регистрационных бланков.*

**Приступаем к заполнению бланка регистрации.**

**Записывайте буквы и цифры в соответствии с образцом на бланке. Каждая цифра, символ записывается в отдельную клетку.**

**Поля «Код предмета», «Название предмета», «Дата проведения» заполнены автоматически.**

**Заполните поля «Код региона», «Код образовательной организации», «Класс», «Код ППЭ», и «Номер аудитории» в соответствии с информацией на доске (информационном стенде).**

*Обратите внимание участников экзамена на доску (информационный стенд).*

**Заполняем сведения об участнике экзамена, поля: «Фамилия», «Имя», «Отчество (при наличии)», «Данные документа, удостоверяющего личность».**

**Поля «резерв-1» и «резерв-2» не заполняются.**

*Сделайте паузу для заполнения участниками экзамена бланков регистрации.*

**Поставьте вашу подпись в поле «Подпись участника».**

**Приступаем к работе на станции КОГЭ. Внесите номер бланка регистрации в ПО для сдачи экзамена, нажмите кнопку «Далее», ознакомьтесь с инструкцией по выполнению работы, появившейся на экране, и остановитесь на странице регистрации участника для проверки организатором.**

*Сделать паузу для выполнения участниками экзамена указанных действий.*

**Сейчас мы пройдём и проверим правильность заполнения бланка регистрации и результата ввода номера бланка регистрации в ПО для сдачи экзамена.**

*Организаторы в аудитории проверяют правильность заполнения:*

*регистрационных полей на бланках регистрации экзамена у каждого участника экзамена и соответствие данных участника экзамена (ФИО, серии и номера документа, удостоверяющего личность) в бланке регистрации и документе, удостоверяющем личность. В случае обнаружения ошибочного* *заполнения регистрационных полей бланка организаторы в аудитории дают указание участнику экзамена внести соответствующие исправления;*

*номера бланка регистрации, введенного участником экзамена в ПО для сдачи экзамена с бумажного бланка регистрации. В случае ошибочного заполнения организаторы в аудитории дают указание участнику экзамена внести соответствующие исправления в ПО для сдачи экзамена. В случае верного значения организаторы в аудитории подтверждают корректность введённых данных в ПО для сдачи экзамена.*

*После проверки бланков регистрации у всех участников экзамена:*

**Вы внесли номер бланка регистрации и ознакомились с инструкцией по выполнению работы. Данная инструкция будет доступна и во время выполнения экзаменационной работы. Сейчас вам будет назван код активации экзамена, после ввода которого начнется выполнение экзаменационной работы в ПО для сдачи экзамена. Код активации вводите только после соответствующей нашей команды.**

**Для подготовки ответов на задания вы можете использовать установленное стандартное программное обеспечение. Ярлыки программного обеспечения находится на станции КОГЭ у вас на рабочем столе.**

*Дать время для ознакомления с перечнем стандартного ПО, предоставленного участнику экзамена во время экзамена.*

**Ответы на задания необходимо внести в ПО для сдачи экзамена и зафиксировать их нажатием кнопки «Сохранить».**

**Настоятельно рекомендуем записывать свои ответы в специально отведенные для этого поля черновика КОГЭ, так как в случае сбоя в работе компьютера (ноутбука) и замены его на резервный вам придётся заново внести полученные вами ранее ответы. Обращаем внимание, что при наличии технических сбоев при выполнении экзаменационной работы вы сможете продолжить выполнение экзаменационных заданий за этим же (если его работоспособность будет восстановлена) или другим компьютером (ноутбуком) с использованием того же КИМ. В случае смены компьютера (ноутбука) необходимо будет внести ранее полученные ответы заново. При этом время, отведенное на экзамен, не продлевается. Либо, по вашему желанию, экзамен может быть досрочно завершен. В таком случае вы будете повторно допущены к экзамену по информатике в резервные сроки, однако вам будет предоставлен другой вариант КИМ.**

**В случае самостоятельного завершения экзамена Вы можете нажать кнопку «Завершить экзамен», после чего на вашем экране появятся сведения о количестве внесенных на задания ответах. Убедитесь в достоверности отображаемой в этом окне информации. В случае необходимости вы можете вернуться к выполнению заданий.**

**Если вы завершаете выполнение заданий по истечении времени, отведенного на экзамен, у вас не будет возможности исправить свои ответы после просмотра сведений о количестве внесенных на задания ответах.**

**Если сведения о количестве внесенных ответов верны, то необходимо нажать на кнопку «Завершить экзамен». В результате вы перейдете к** **странице «Экзамен закончен», на которой отображается краткая информация о количестве сохраненных ответов и контрольной сумме.**

**Далее необходимо перенести в специально предназначенное для этих целей поле в бланке регистрации контрольную сумму, автоматически сформированную в ПО для сдачи экзамена на основе введенных ответов. Внося контрольную сумму, вы также подтверждаете, что ваши ответы внесены и сохранены в ПО для сдачи экзаменов верно.**

**Код активации экзамена:** *(сообщите код активации экзамена, полученный от руководителя ППЭ).*

**Начало выполнения экзаменационной работы:** *(объявите время начала экзамена).*

**Окончание выполнения экзаменационной работы:** *(укажите время).*

*Запишите на доске (информационном стенде) код активации экзамена, время начала и окончания выполнения экзаменационной работы.*

*Важно! Время, отведенное на настройку необходимых технических средств, используемых при проведении экзамена, инструктаж участников экзаменов, печать и выдачу бланков регистрации, заполнение участниками экзаменов регистрационных полей бланков регистрации, выдачу черновиков, выданных в ППЭ, в общее время выполнения экзаменационной работы не включается.*

**Теперь вы можете внести код активации экзамена в ПО для сдачи экзамена и начать выполнение экзаменационной работы. Инструктаж окончен.**

## **Желаем удачи!**

*Важно! При необходимости (в случае возникновения технических сбоев) станция КОГЭ заменяется на резервную. Выполнение экзаменационной работы участником экзамена осуществляется с тем же бланком регистрации, время окончания экзамена для участника экзамена не меняется и определяется временем, объявленным организатором в момент начала экзамена. Член ГЭК и организатор в аудитории информируют участника экзамена о необходимости повторного ввода ответов на задания, которые были выполнены на вышедшей из строя станции, а также о том, что время экзамена не продлевается.*

*В случае если участник не согласен на выполнение экзаменационной работы на резервной станции КОГЭ, принимается решение, что он не завершил экзамен по объективным причинам с оформлением соответствующего акта (форма ППЭ-22 «Акт о досрочном завершении экзамена по объективным причинам») и направляется на пересдачу экзамена в резервный день по решению председателя ГЭК.*

*За 30 минут до окончания выполнения экзаменационной работы необходимо объявить:*

**До окончания выполнения экзаменационной работы осталось 30 минут. Не забудьте проверить корректность внесения и сохранения Ваших ответов на задания в ПО для сдачи экзамена. После завершения экзамена в ПО для сдачи экзамена не забудьте перенести в бланк регистрации контрольную сумму.**

*За 5 минут до окончания выполнения экзаменационной работы необходимо объявить:*

**До окончания выполнения экзаменационной работы осталось 5 минут. Не забудьте проверить корректность внесения и сохранения Ваших ответов на задания в ПО для сдачи экзамена. После завершения экзамена в ПО для сдачи экзамена не забудьте перенести в бланк регистрации контрольную сумму. При завершении экзамена по окончании отведенного времени у вас не будет возможности изменения ответов.**

*По окончании выполнения экзаменационной работы (экзамена) объявить:*

**Выполнение экзаменационной работы окончено. Завершите экзамен в ПО для сдачи экзамена и перенесите в бланк регистрации контрольную сумму***,* **автоматически сформированную в ПО на основе введенных вами ответов в систему. Положите экзаменационные материалы на край стола. Мы пройдем и соберем ваши экзаменационные материалы.**

*Организаторы в аудитории осуществляют сбор экзаменационных материалов с рабочих мест участников экзамена в организованном порядке, сверяя контрольную сумму в бланке регистрации с контрольной суммой в станции КОГЭ.*

Черновик КОГЭ

# **ЧЕРНОВИК**

#### УЧАСТНИКА ОСНОВНОГО ГОСУДАРСТВЕННОГО ЭКЗАМЕНА ПО ИНФОРМАТИКЕ В КОМПЬЮТЕРНОЙ ФОРМЕ В 2024 ГОДУ

#### Инструкция по выполнению работы

Работа состоит из двух частей, включающих в себя 15 заданий. Часть 1 содержит 10 заданий с кратким ответом; часть 2 содержит 5 заданий, которые необходимо выполнить на компьютере.

На выполнение работы по информатике отводится 2 часа 30 минут (150 минут). Вы можете самостоятельно определять время, которое отводите на выполнение заданий, но рекомендуемое время на выполнение заданий части 1 - 30 минут, на выполнение заданий части 2 - 2 часа (120 минут).

Ответы к заданиям 1-12 записываются в виде числа, слова, последовательности букв или цифр. Ответ запишите в поле ответа в тексте работы, а затем перенесите в станцию КОГЭ.

Результатом выполнения каждого из заданий 13-15 является отдельный файл. Формат файла, его имя и каталог для сохранения Вам сообщат организаторы экзамена.

Все бланки заполняются яркими чёрными чернилами. Допускается использование гелевой или капиллярной ручки.

При выполнении заданий можно пользоваться черновиком. Записи в черновике, а также в тексте контрольных измерительных материалов не учитываются при оценивании работы.

Баллы, полученные Вами за выполненные задания. суммируются. Постарайтесь выполнить как можно больше заданий и набрать наибольшее количество баллов.

После завершения работы проверьте, чтобы ответ на каждое задание в станции КОГЭ был записан под правильным номером.

Желаем успеха!

НЕ ЗАБУДЬТЕ ПЕРЕНЕСТИ СВОИ ОТВЕТЫ ИЗ ЧЕРНОВИКА В КОМПЬЮТЕР.

ИНФОРМАТИКА, 9 класс.

#### Черновик КОГЭ

 $\mathbf{I}$ 

 $\overline{2}$ 

 $\overline{\mathbf{3}}$ 

 $\overline{\mathbf{4}}$ 

5

6

Используйте данную страницу для записей при выполнении заданий 1-6. При недостатке места используйте оборотную сторону этого черновика, либо попросите лист бумаги для черновика у организатора

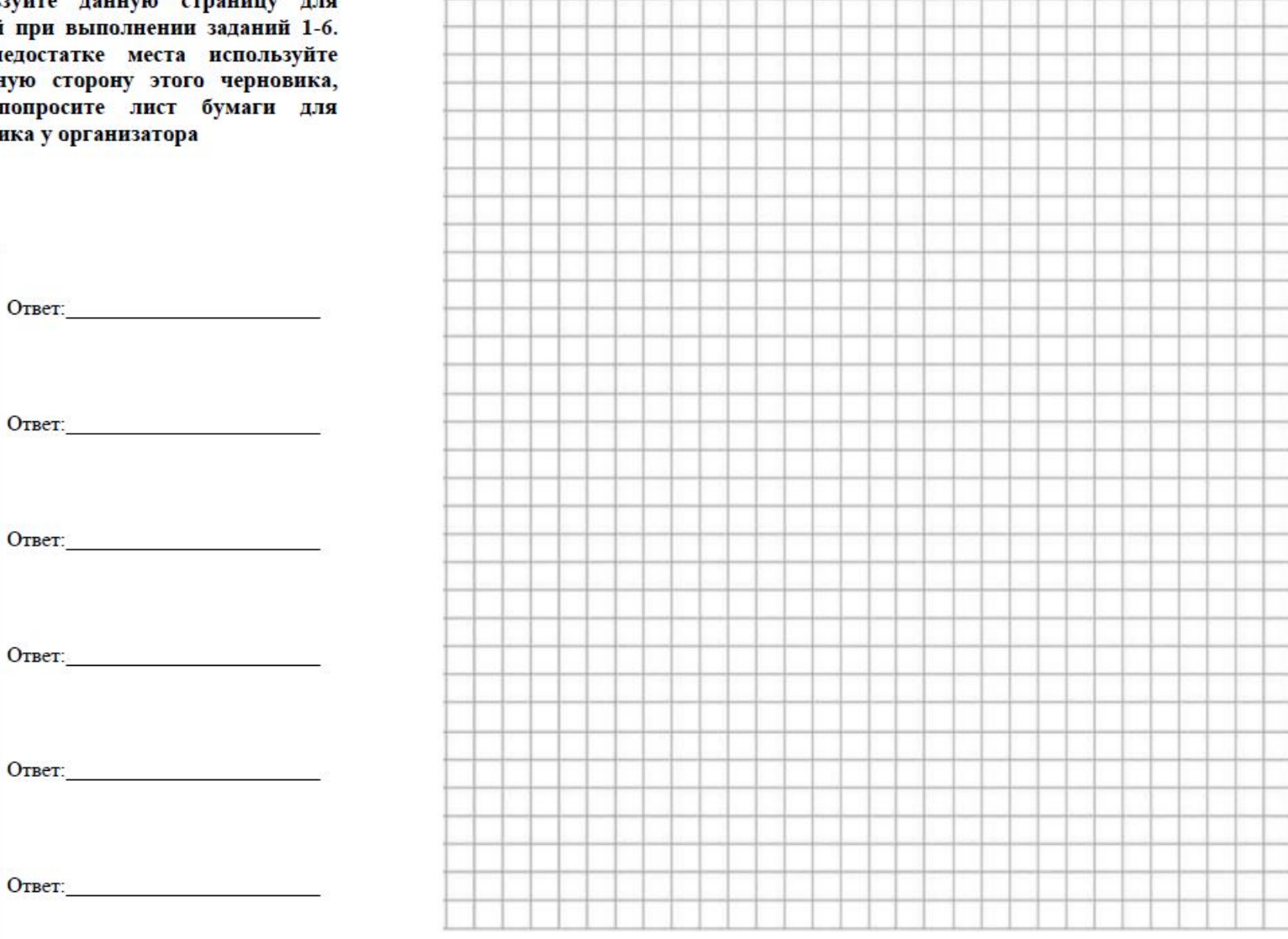

НЕ ЗАБУДЬТЕ ПЕРЕНЕСТИ СВОИ ОТВЕТЫ ИЗ ЧЕРНОВИКА В КОМПЬЮТЕР.

### ИНФОРМАТИКА, 9 класс.

#### Черновик КОГЭ

Ответ:

 $7\phantom{.0}$ 

8

9

10

IŦ

11

Используйте данную страницу для записей при выполнении заданий 7-11. При недостатке места используйте оборотную сторону этого черновика, либо попросите лист бумаги для черновика у организатора

Ответ: по после по после по после по после по после по после по после по после по после по после по после по

Ответ:

 $O$ твет:

Задание выполняется с использованием прилагаемых файлов.

Ответ: по после по после по после по после по по

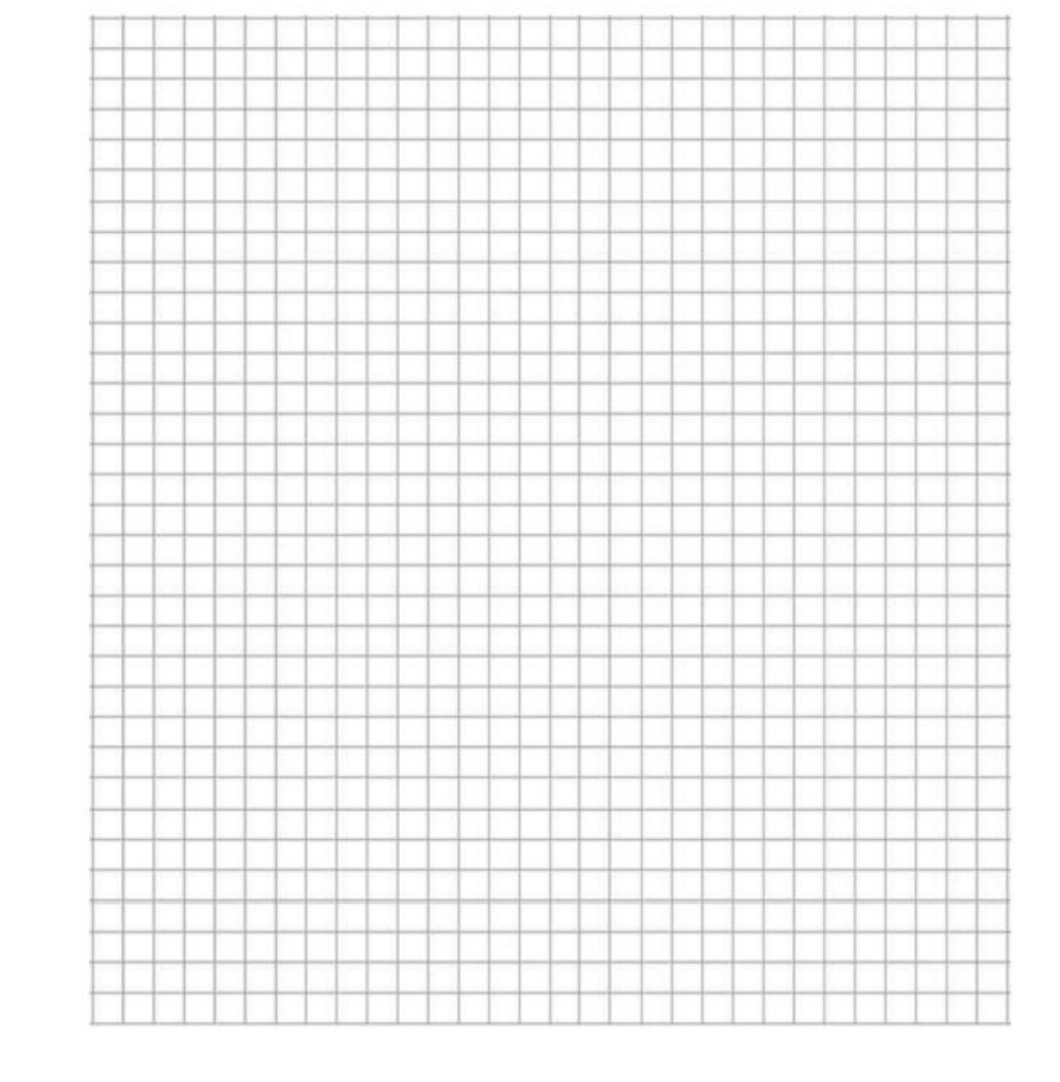

НЕ ЗАБУДЬТЕ ПЕРЕНЕСТИ СВОИ ОТВЕТЫ ИЗ ЧЕРНОВИКА В КОМПЬЮТЕР.

ИНФОРМАТИКА, 9 класс.

Черновик КОГЭ

Используйте данную страницу для записей при выполнении заданий 12-15. При недостатке места используйте оборотную сторону этого черновика, либо попросите лист бумаги для черновика у организатора. При выполнении заданий 13-15 не забывайте загрузить файлы в станцию КОГЭ В ответах на задания 13 и 15 укажите какой тип задание вы выбрали (1 или 2)  $\overline{1}$ Задание выполняется с использованием прилагаемых файлов. 12 Ответ: Не забудьте загрузить  $13.$ файл в Станцию КОГЭ

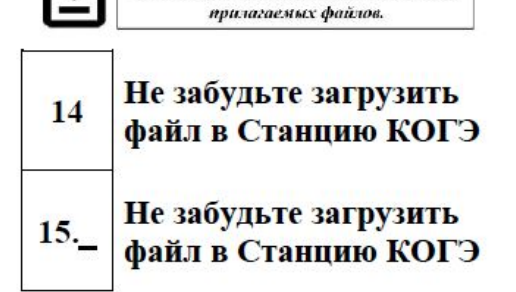

Задание выполняется с использованием

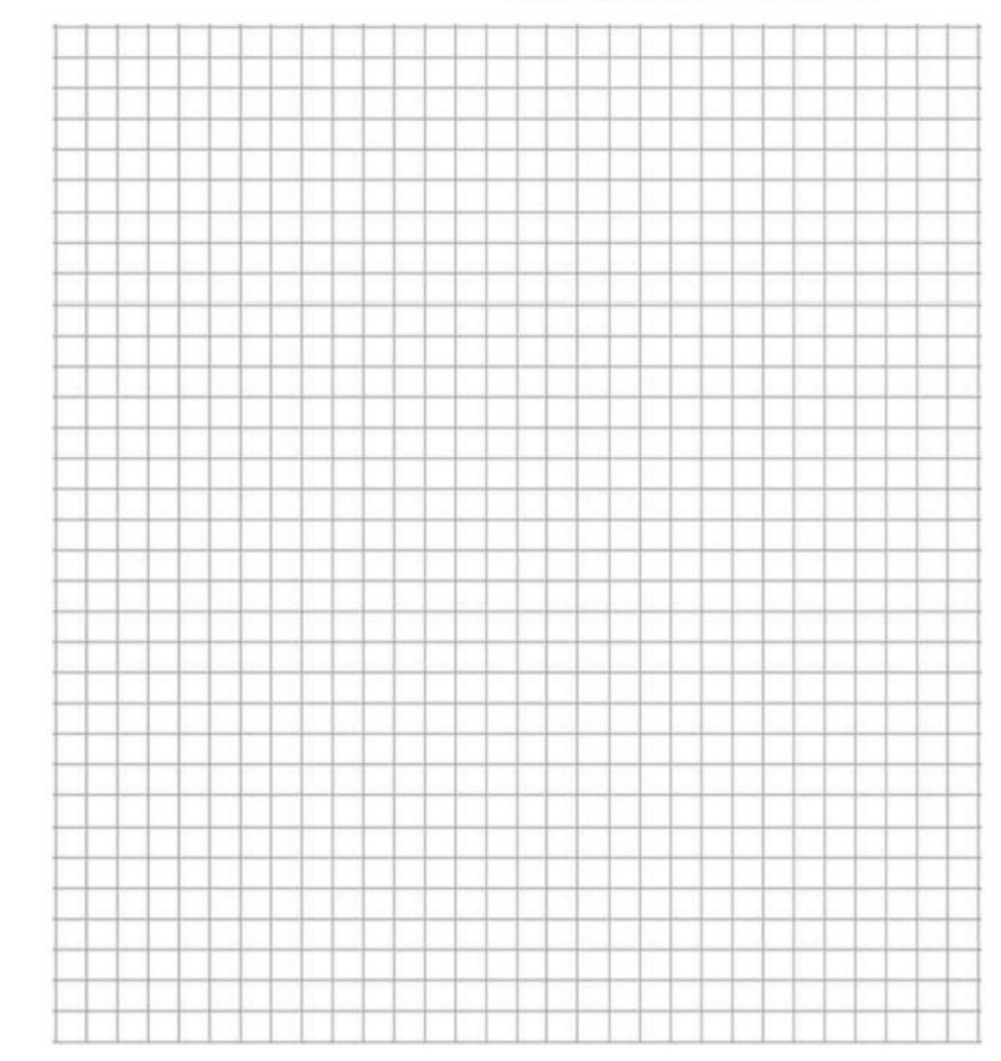

#### ИНФОРМАТИКА, 9 класс.

НЕ ЗАБУДЬТЕ ПЕРЕНЕСТИ СВОИ ОТВЕТЫ ИЗ ЧЕРНОВИКА В КОМПЬЮТЕР.

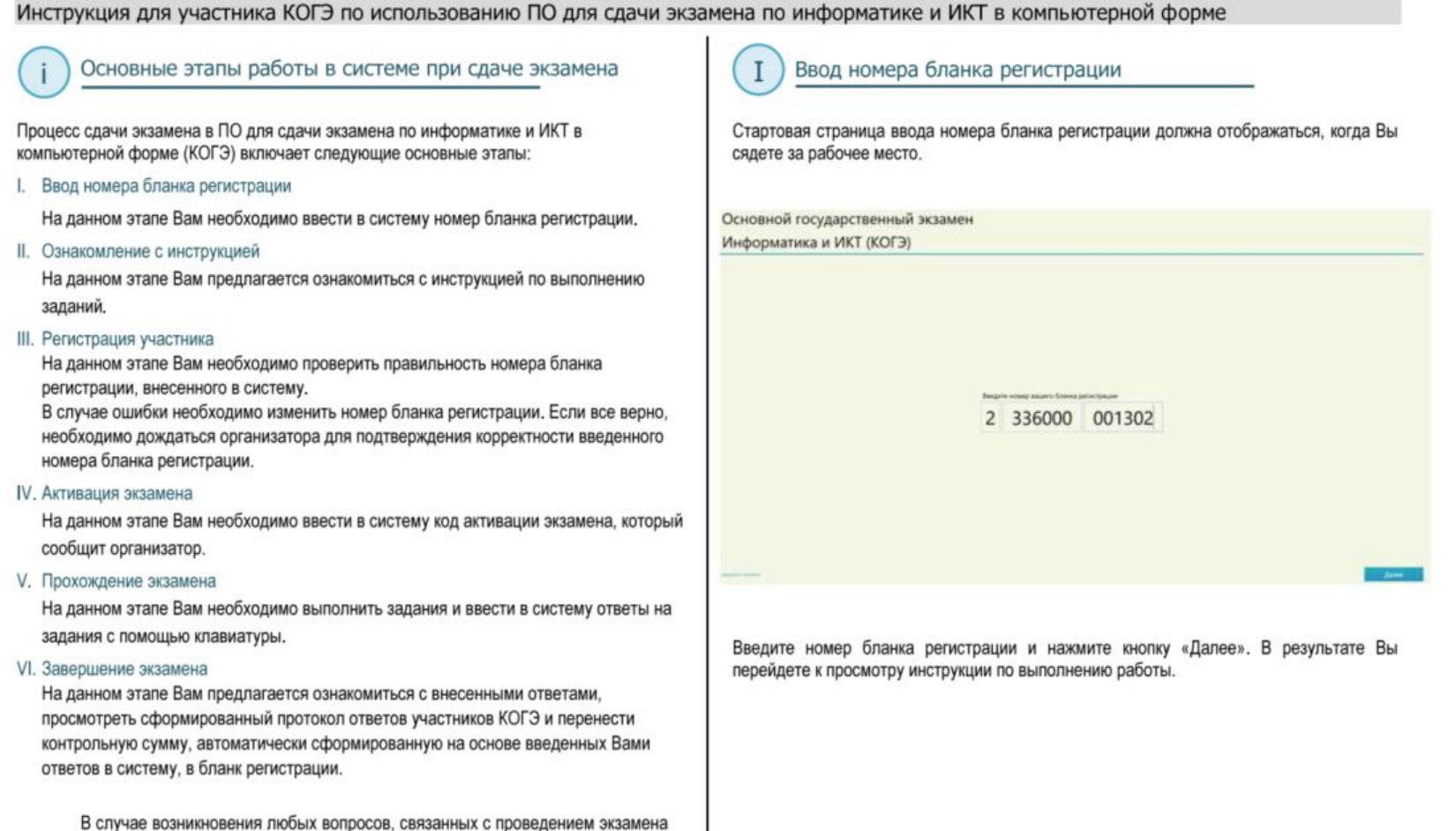

(за исключением вопросов по содержанию КИМ), необходимо обратиться к

организатору.

Страница 1

#### 34

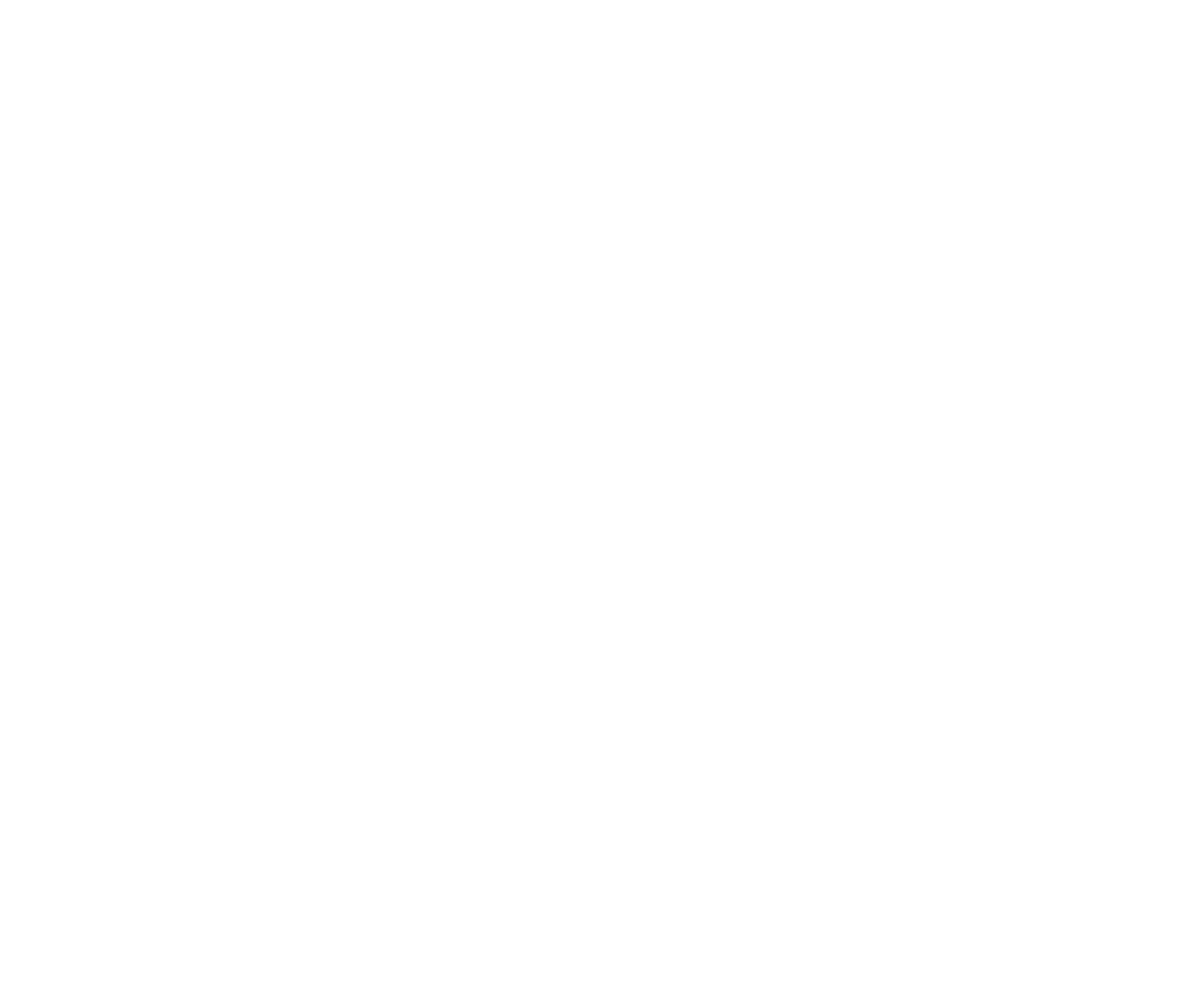

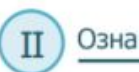

#### Ознакомление с инструкцией

После ввода номера бланка регистрации автоматически начинается показ инструкции по выполнению работы.

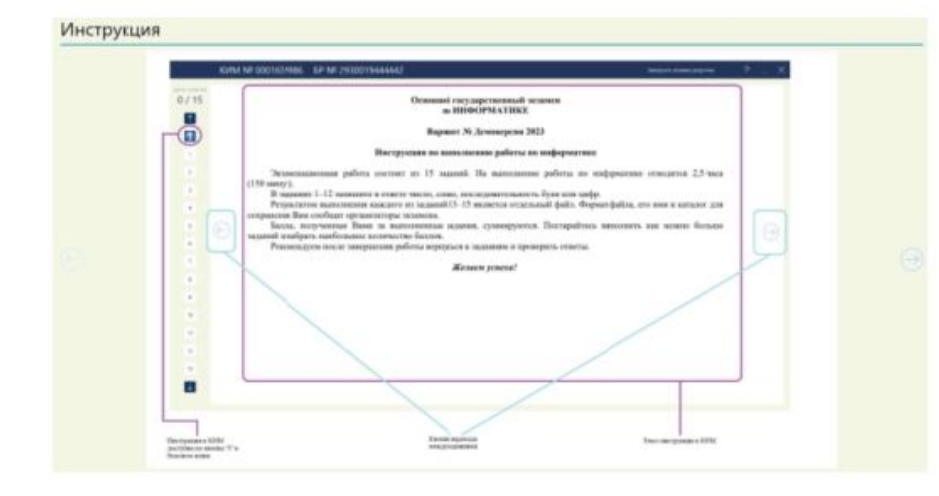

- Используйте кнопки навигации для перемещения между страницами инструкции.
- По окончании просмотра инструкции нажмите кнопку «Далее».  $\overline{\phantom{a}}$

В результате Вы перейдете на страницу регистрации участника для проверки корректности ввода номера бланка регистрации. Во время выполнения экзаменационной работы инструкция по выполнению работы также будет доступна.

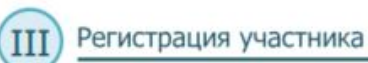

На данном этапе Вам необходимо проверить правильность номера бланка регистрации. введённого в систему.

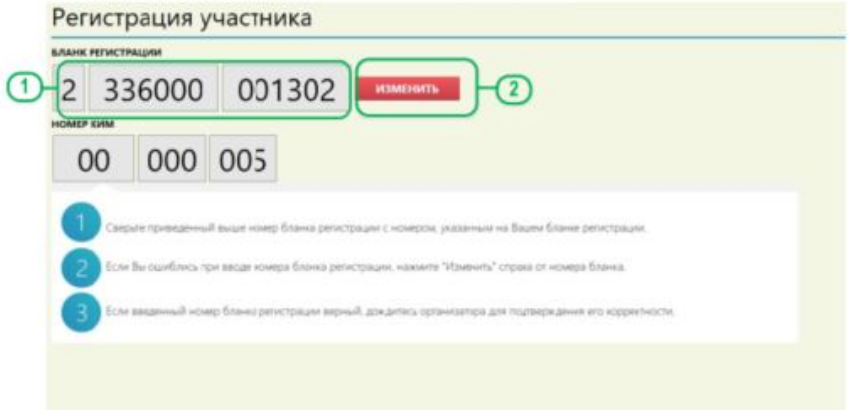

#### ДАННЫЕ КОРРЕКТНЫ

1. Проверьте правильность введенного ранее номера бланка регистрации.

2. Если номер неправильный, нажмите кнопку «Изменить» для возврата на страницу ввода бланка регистрации.

Если номер правильный, дождитесь организатора для подтверждения корректности введенного номера бланка регистрации.

Организатор проверит правильность заполнения бланка регистрации и сверит номер в бумажном бланке регистрации с номером, введенным в ПО для сдачи экзамена. Если все верно, то после нажатия организатором кнопки «Данные корректны» будет осуществлен переход на страницу активации экзамена.

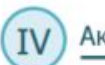

#### Активация экзамена

На данном этапе Вам необходимо ввести код активации экзамена, который сообщит организатор.

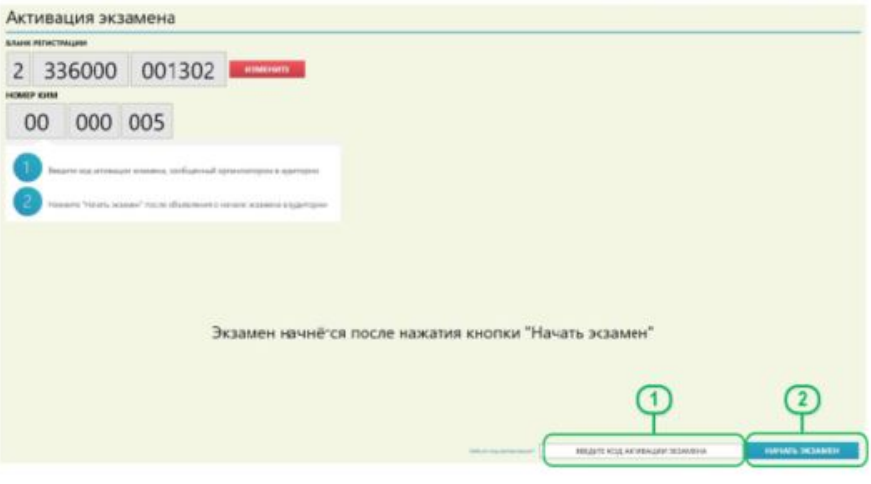

- 1. Введите код активации, который сообщил организатор.
- 2. Нажмите кнопку «Начать экзамен»

После активации экзамена начинается процесс выполнения экзаменационной работы на компьютере.

Важно! Фактическое время окончания выполнения экзаменационной работы зафиксировано организатором на доске (информационном стенде).

 $\vee$ Прохождение экзамена

На данном этапе Вам необходимо выполнять задания КИМ и вводить ответы на задания с помощью клавиатуры.

В процессе сдачи экзамена Вы можете выполнять задания в любой последовательности. а также возвращаться и изменять ранее внесенный ответ.

Для решения заданий 13-15 во время выполнения экзаменационной работы Вы можете использовать стандартное ПО, установленное на компьютер. редакторы электронных таблиц, текстовые редакторы, среды программирования на языках: Школьный алгоритмический язык. PascalABC.NET, Python, предварительно свернув окно ПО для сдачи экзамена. Ярлыки для запуска указанного программного обеспечения размещены на рабочем столе компьютера.

Во время выполнения экзаменационной работы для сохранения рабочих файлов - как тех, которые приложены к заданиям на станции КОГЭ, так и тех. которые Вы создаёте самостоятельно. - необходимо использовать "рабочий  $cron$ ".

Выполнение экзаменационной работы будет проходить на компьютере. Настоятельно рекомендуем соблюдать гигиенические требования при работе с компьютером и периодически делать перерывы в работе с монитором.

Во время таких перерывов Вы можете продолжать работать над решением экзаменационных заданий, используя черновик КОГЭ или листы бумаги для черновиков со штампом образовательной организации, на базе которой расположен ППЭ.

Также Вы можете выполнять известные вам упражнения для глаз. Рекомендуется первый такой перерыв сделать не позднее, чем через полчаса после начала работы за компьютером, далее через каждые 20 минут.

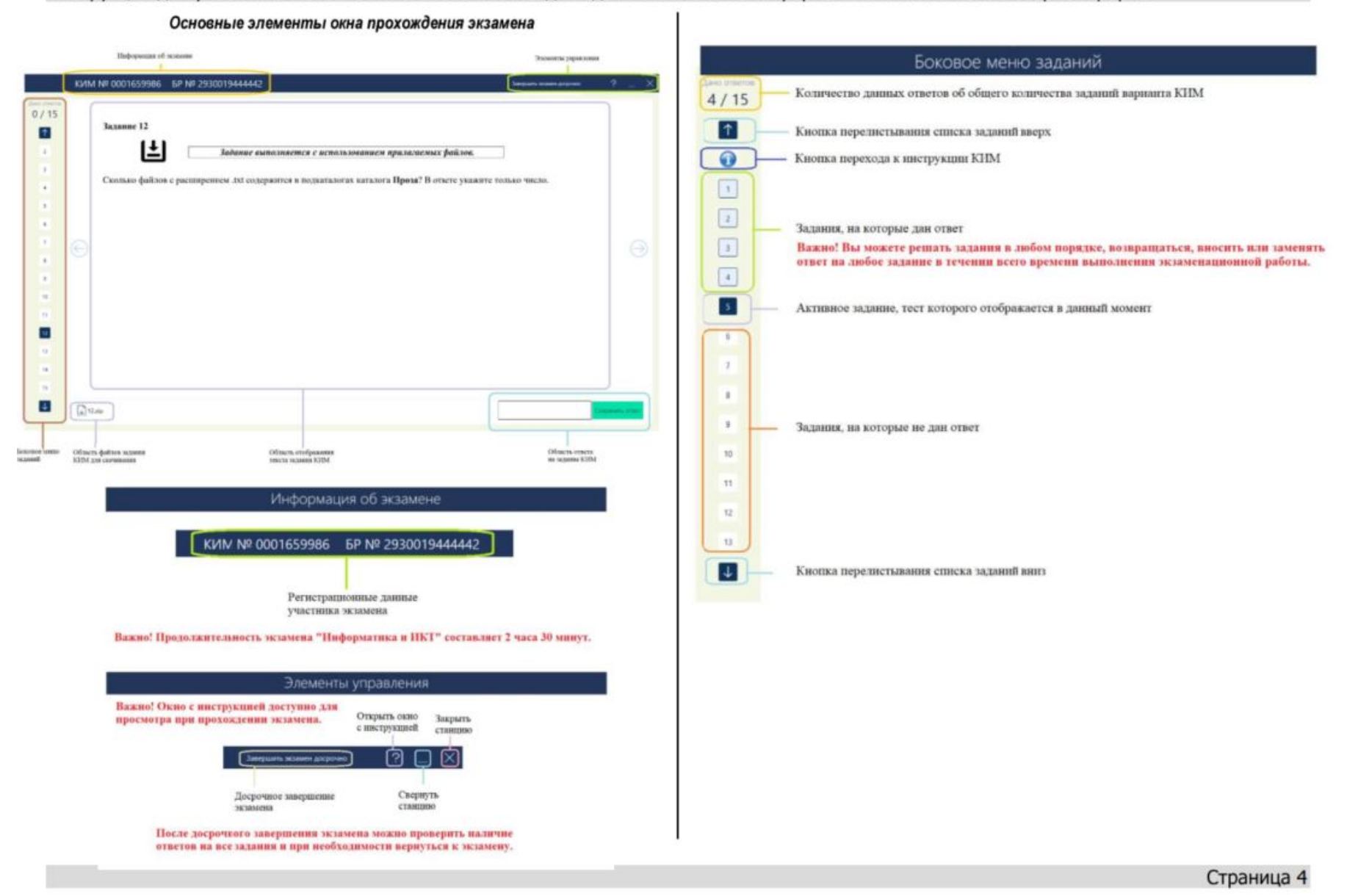

невозможно.

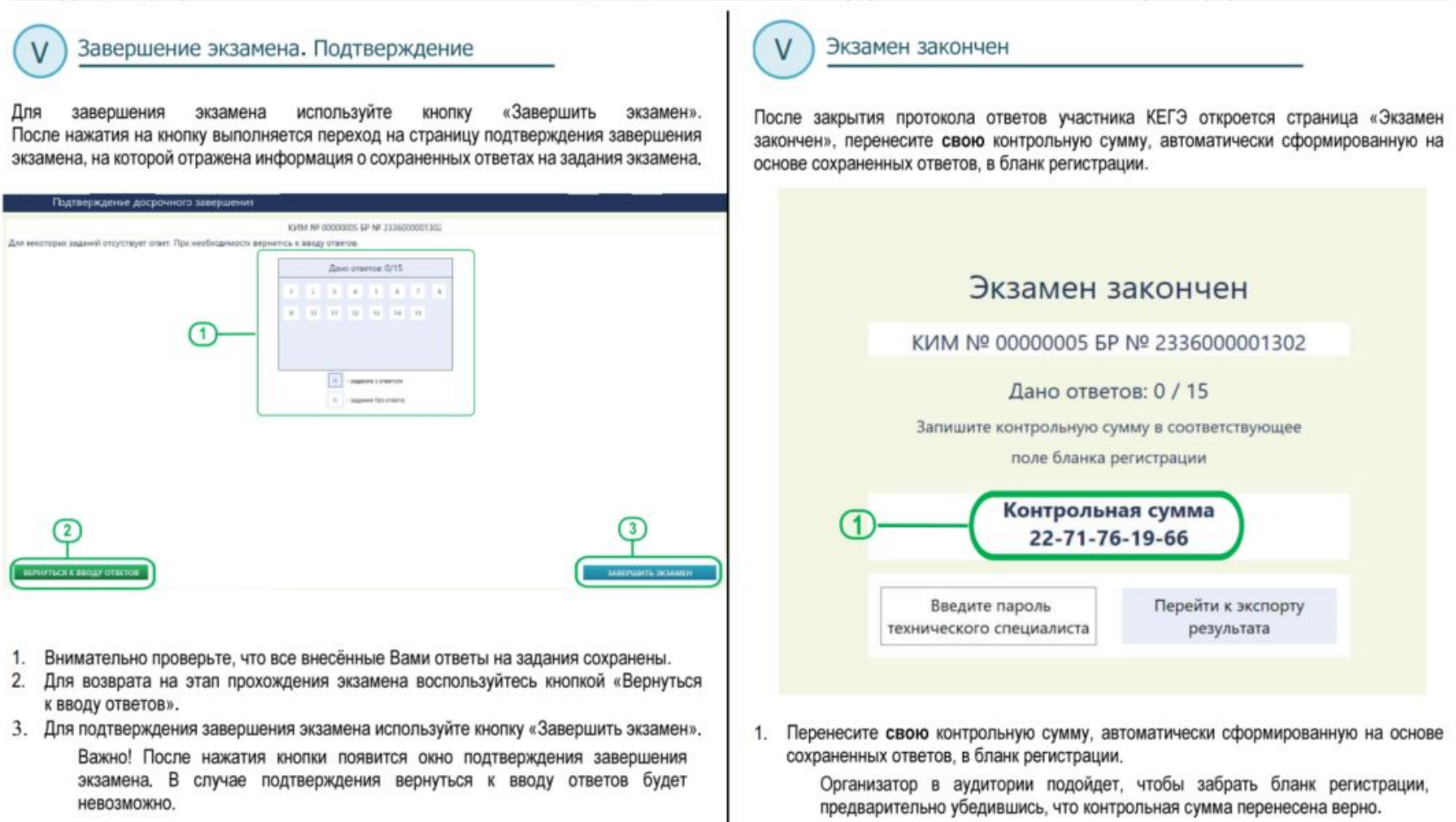

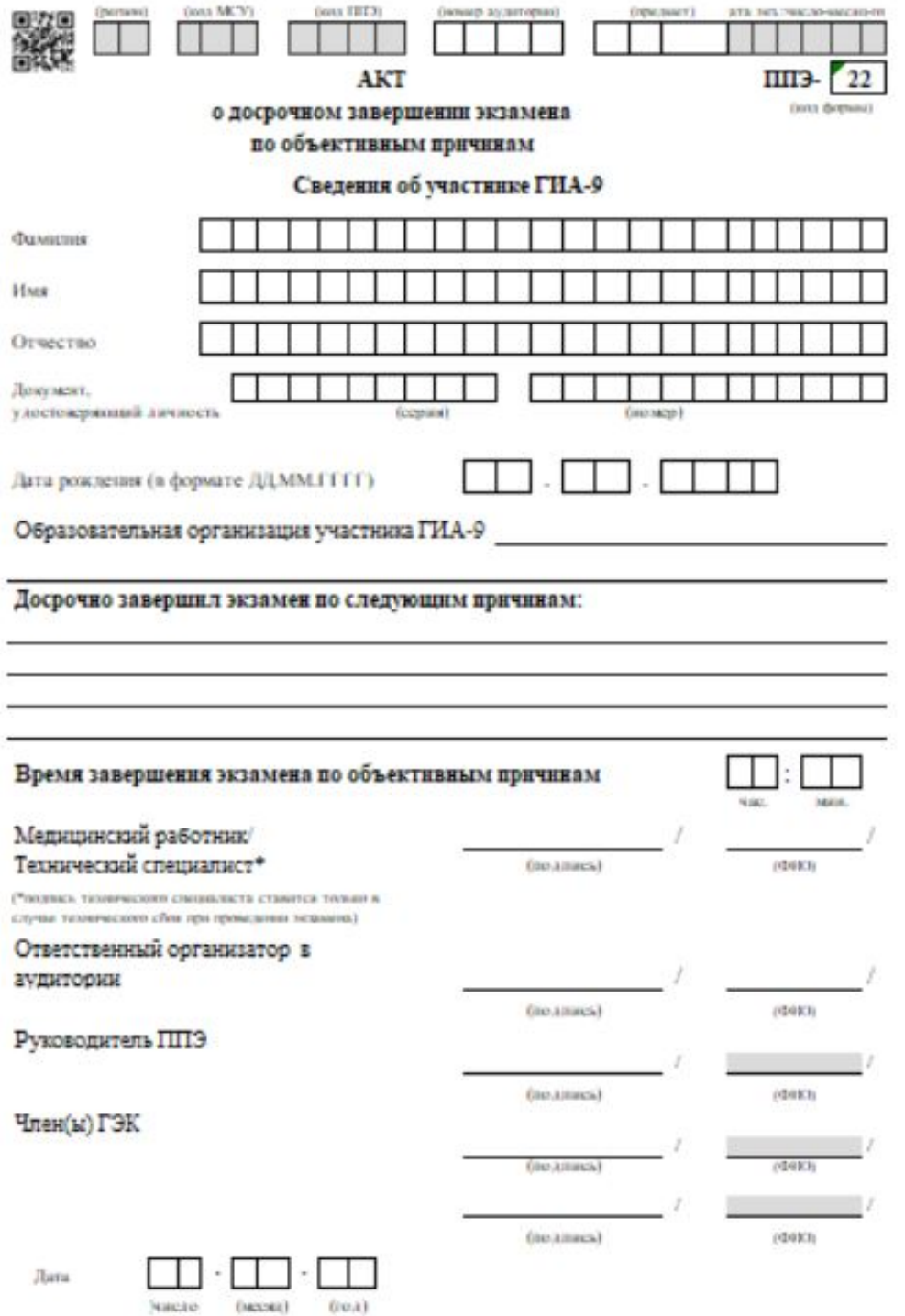

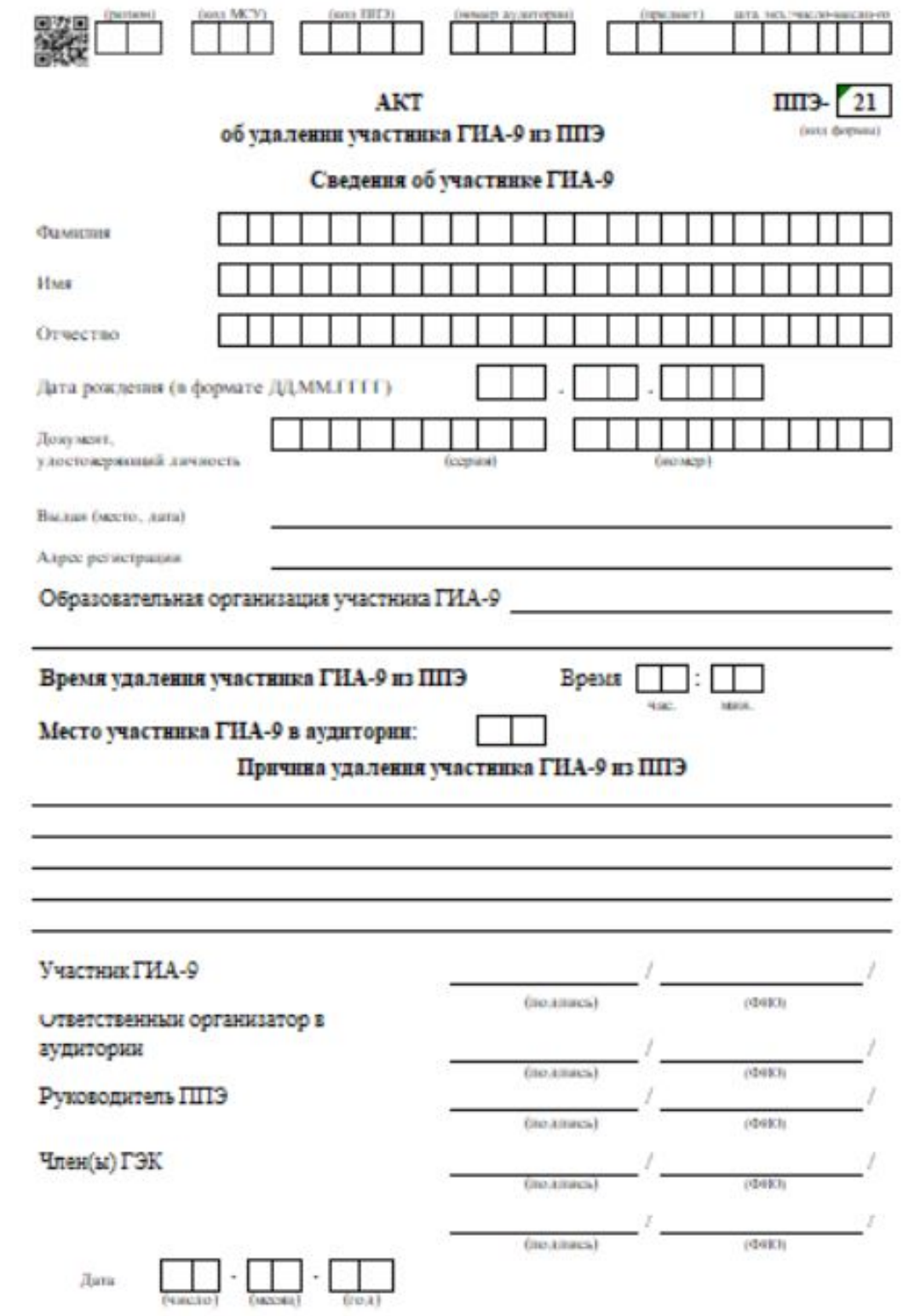

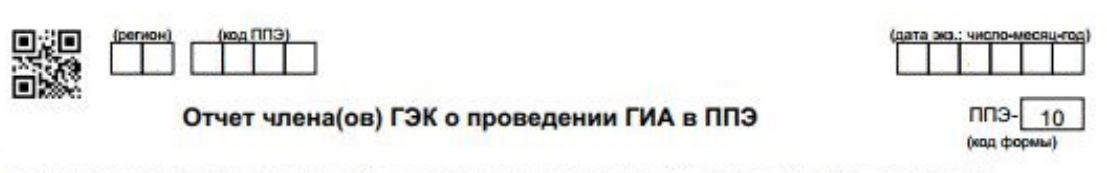

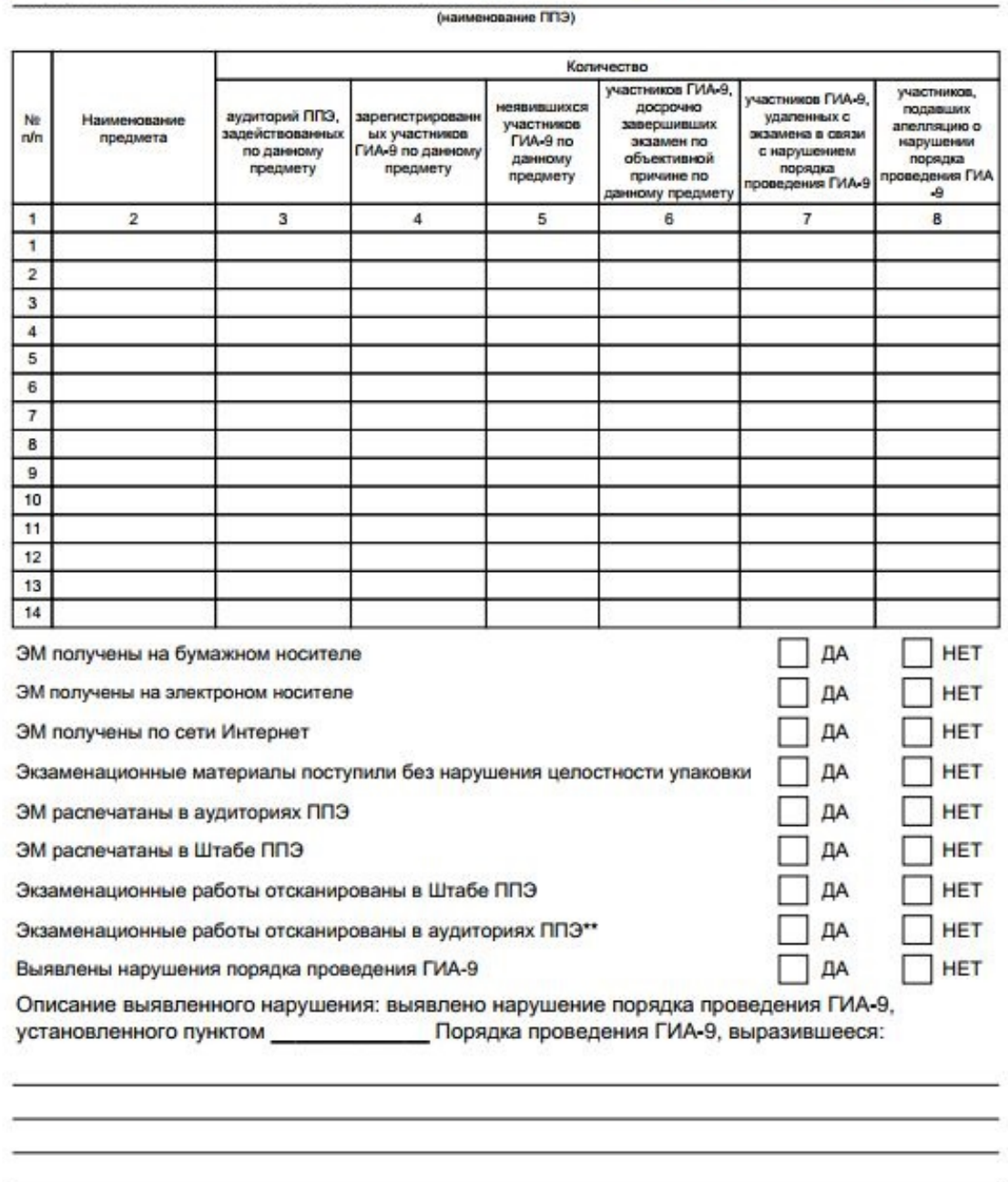

Член(ы) ГЭК в ППЭ

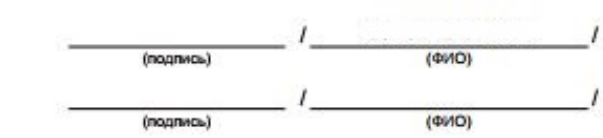

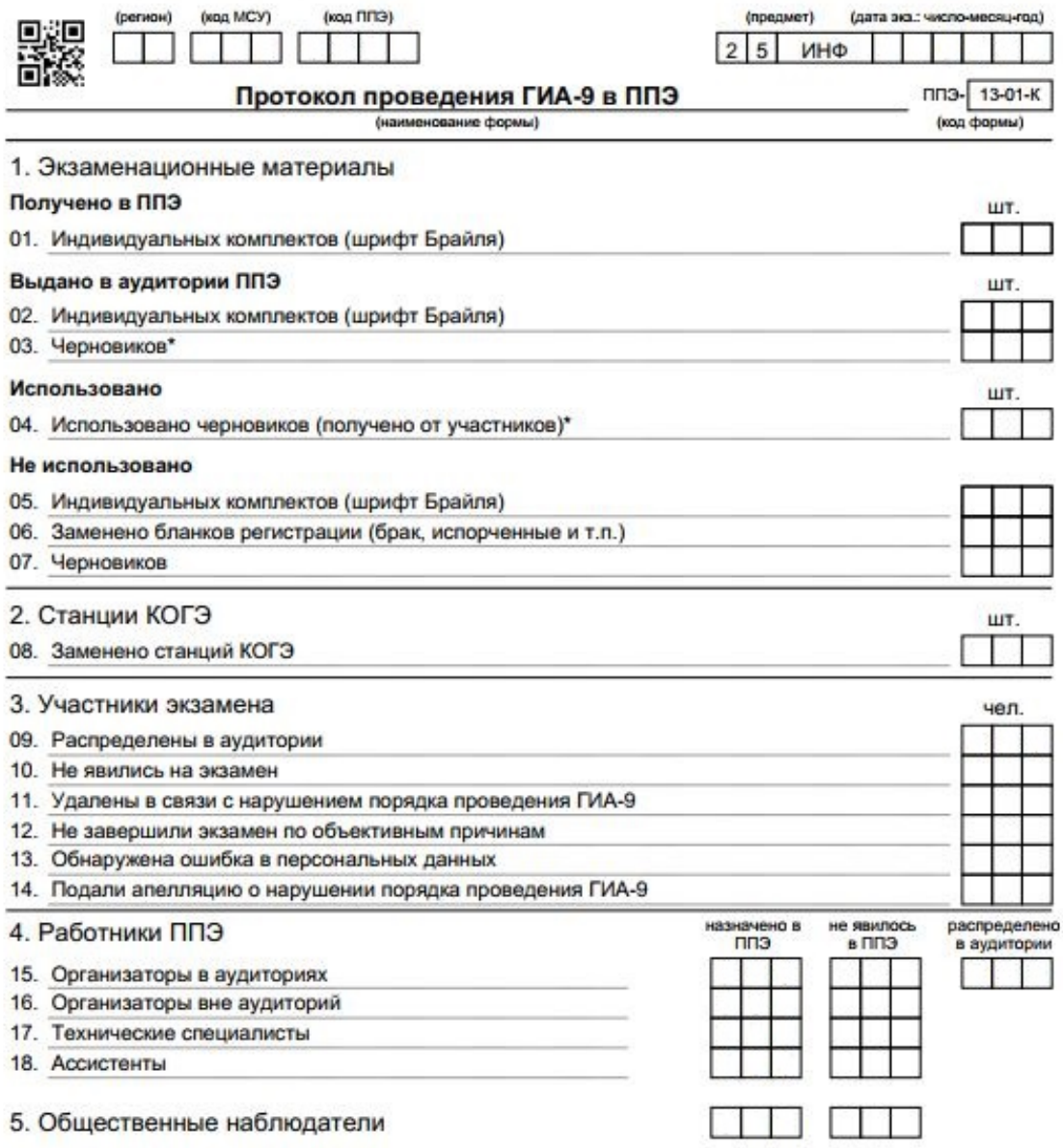

\*считается: выданный черновик КОГЭ (комплект) - 1 шт., каждый дополнительно выданный черновик - 1 шт.

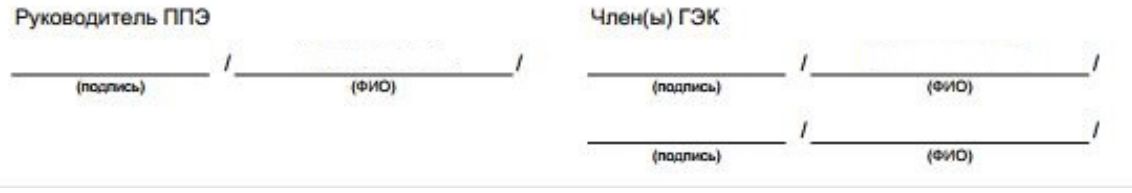

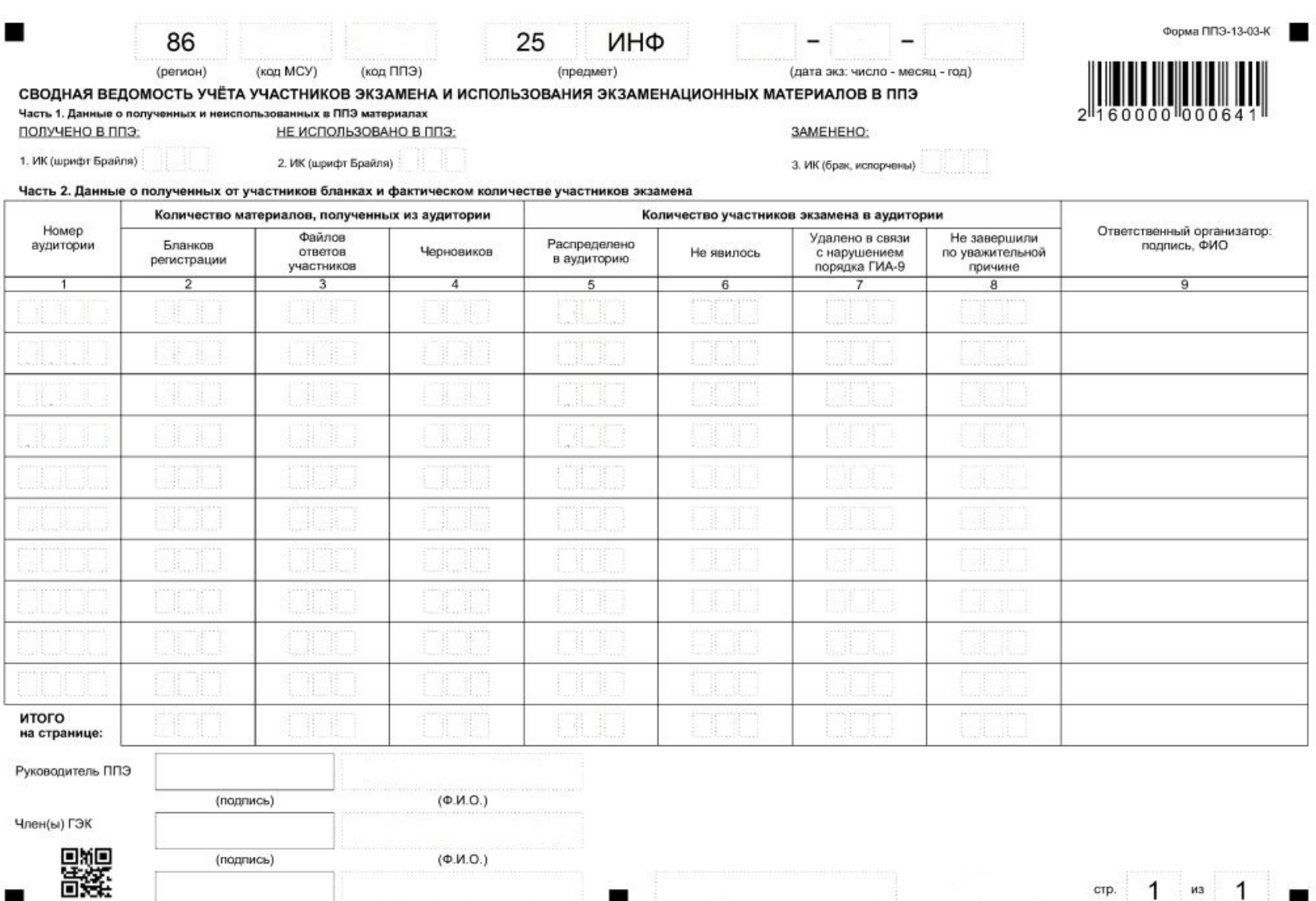

 $(\Phi.M.O.)$ (подпись) ■ (подпись)  $(\Phi.M.O.)$ 

crp. 1  $\frac{1}{2}$   $\frac{1}{2}$   $\frac{1}{2}$ 

44

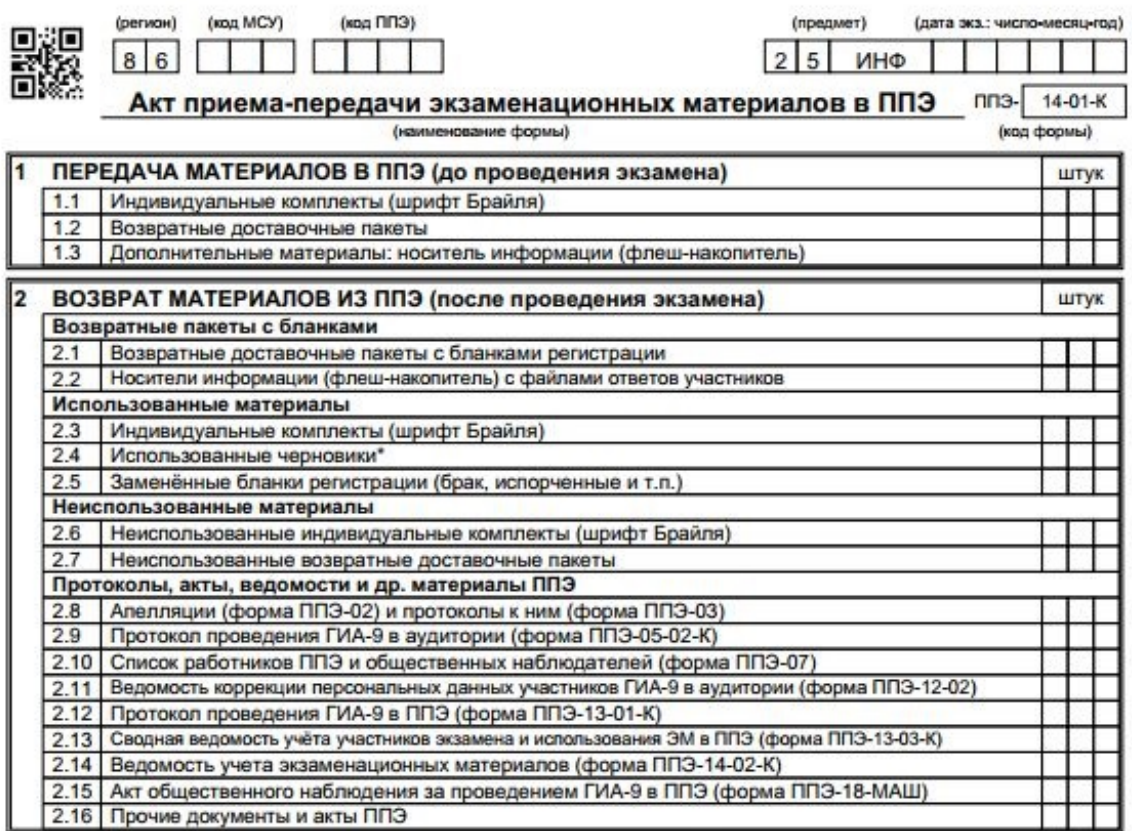

\*считается: выданный черновик КОГЭ (комплект) - 1 шт., каждый дополнительно выданный черновик - 1 шт.

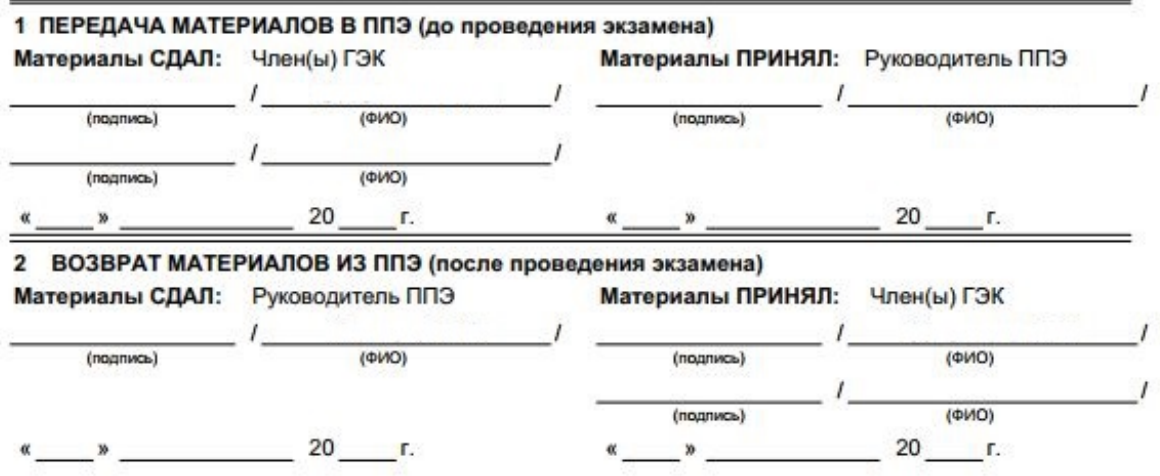

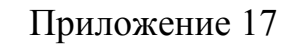

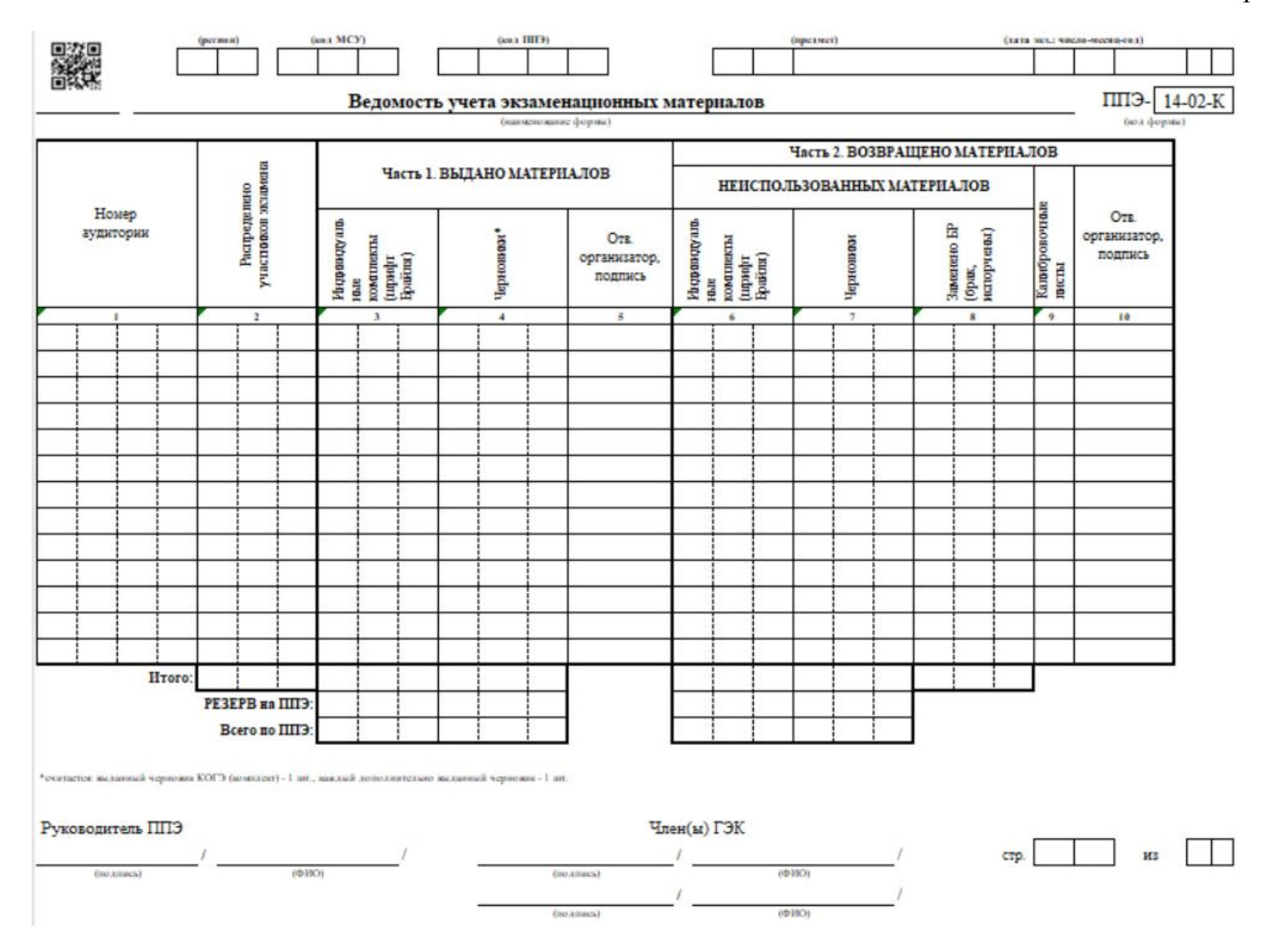

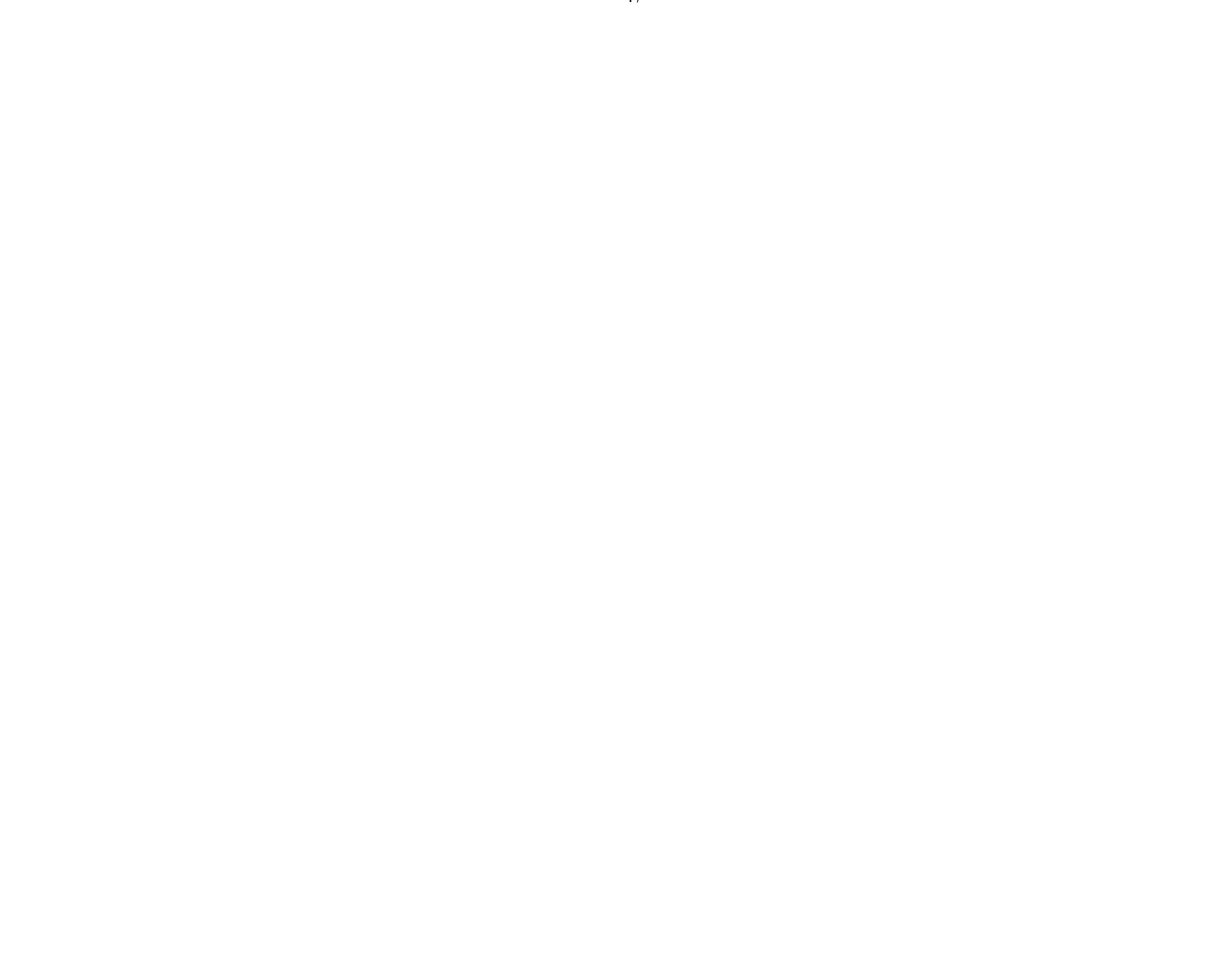